### **AGRADECIMENTOS**

- À minha família pela força dada
- À CHESF por ter proporcionado este curso de especialização
- Aos professores do curso pelos ensinamentos
- Aos colegas de curso pelas constantes trocas de informações
- Ao professor orientador com suas oportunas observações acerca do trabalho

Aos colaboradores do Projeto GPS/LT de todos os órgãos normativos e serviços regionais da empresa pelos dados colhidos

#### **RESUMO**

A Companhia Hidro Elétrica do São Francisco (CHESF) possui aproximadamente 19.000 km de linhas de transmissão (LT) localizadas no nordeste brasileiro, e por técnicas econômicas de projetos, estas linhas pertencentes ao sistema elétrico de potência brasileiro (SEP) tendem a ter seus traçados da forma mais retilínea possível interligando duas subestações. Partindo desta premissa técnica-econômica, as LT nem sempre estão localizadas em pontos de fácil acesso para as equipes de manutenção, tornando assim a execução das atividades das mesmas, em muitas situações, um trabalho árduo devido aos obstáculos existentes no entorno destes ativos, como, por exemplo: vegetações densas, canaviais, riachos, caatinga, dentre outros. Com a vigência da resolução 270 da Agência Nacional de Energia Elétrica (ANEEL), instituindo a Parcela Variável (PV), que penaliza financeiramente as empresas do setor elétrico, quando da indisponibilidade de seus ativos no SEP, a rápida localização e o tempo de atendimento, principalmente durante faltas elétricas, são fatores que influenciam o balanço financeiro da empresa. O presente trabalho descreve a metodologia utilizada na CHESF no georreferenciamento das torres, vias de acesso e demais pontos de interesses relacionados com as linhas de transmissão, para geração do mapa vetorial roteável, facilitando a localização e acesso aos ativos da empresa utilizando a tecnologia GPS (Global Position System).

**Palavras-chave:** Linhas de transmissão, Localização, Navegação, Georreferenciamento, Roteirização.

### **ABSTRACT**

The CHESF (Companhia Hidroeletrica do Sao Francisco) has approximately 19,000 km of Transmission Lines located in the Northeastern of Brazil, due to economic and technical projects, these lines belonging to the Brazilian electric power system (SEP) tend to have their tracings more rectilinear as possible connecting substations. Starting from this technicaleconomic premise, the Transmission Lines are not always located at points of easy access for maintenance crews, making the implementation of the activities of those in many situations, a hard work due to obstacles in the surroundings of these assets, as dense vegetation, sugarcane plantations, among others. With the validity of Resolution 270 of the National Electric Energy Agency (ANEEL), establishing the Plot Variable (PV), which financially penalizes companies in the electricity sector, when the unavailability of its assets in SEP, the rapid location and service time, especially during electrical faults, are factors that influence the company financial balance. This paper describes the methodology used in the geocoding of CHESF towers, access roads and other points of interest related to the transmission lines for generating the vector map routable, facilitating the location and access to company assets using GPS technology (Global Position System).

**Keywords:** Transmission lines, Location, Navigation, Geocoding, Routing.

### **LISTA DE FIGURAS**

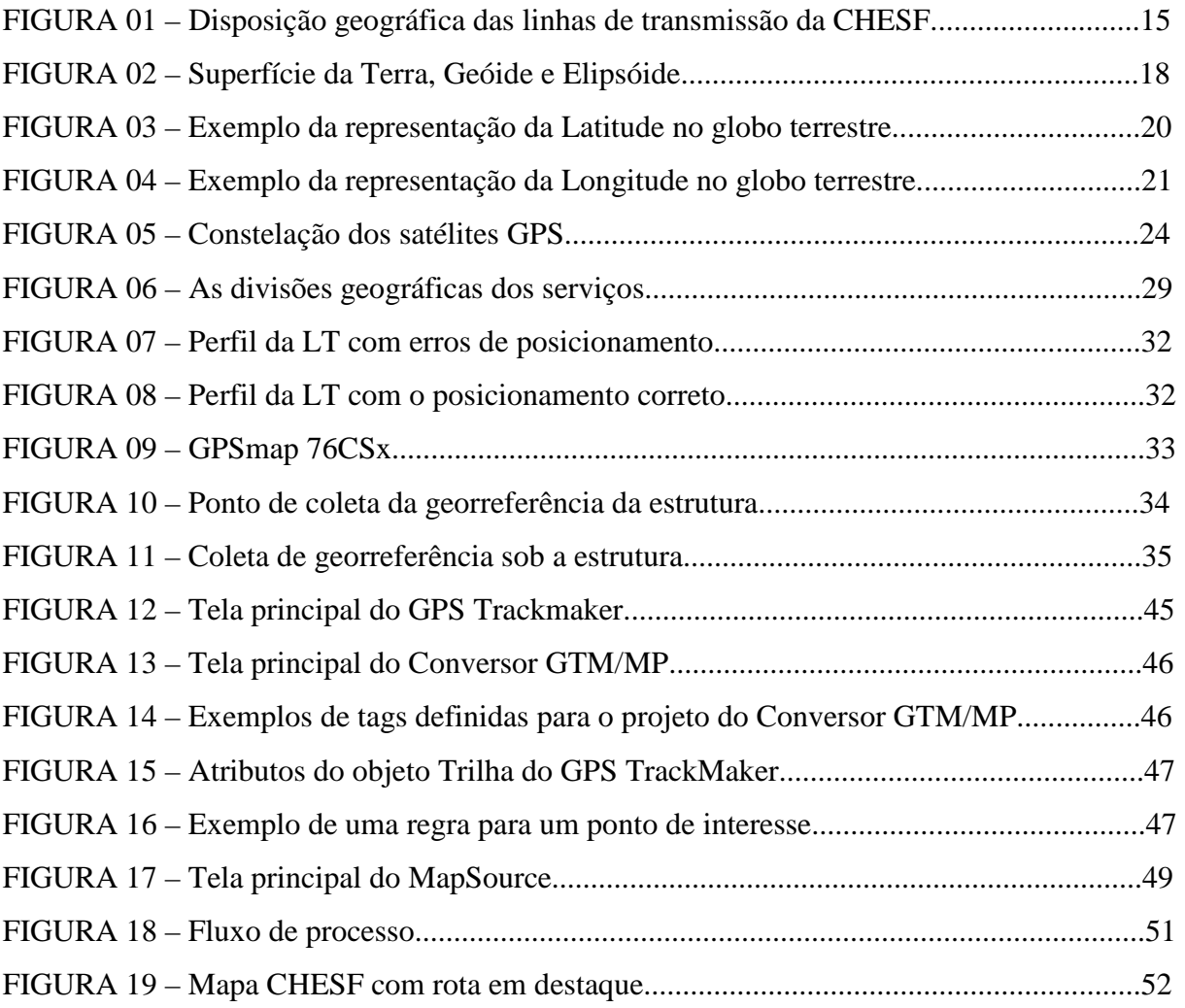

# **LISTA DE QUADROS**

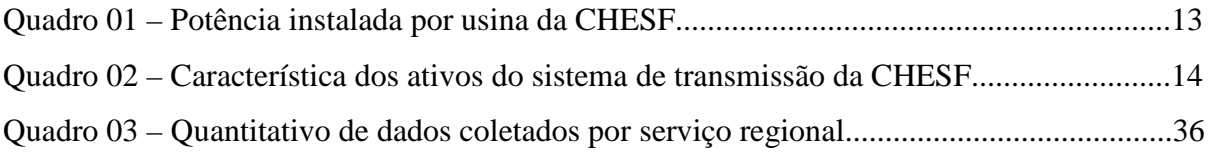

# **LISTA DE TABELAS**

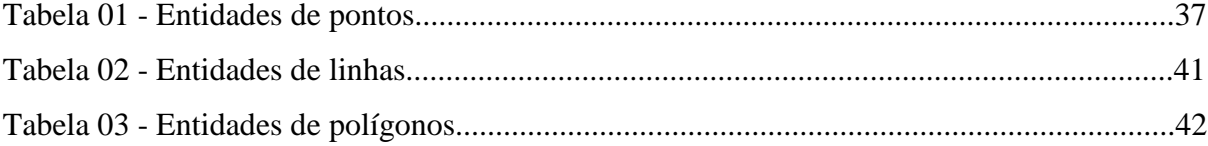

# **LISTA DE ABREVIATURAS E SIGLAS**

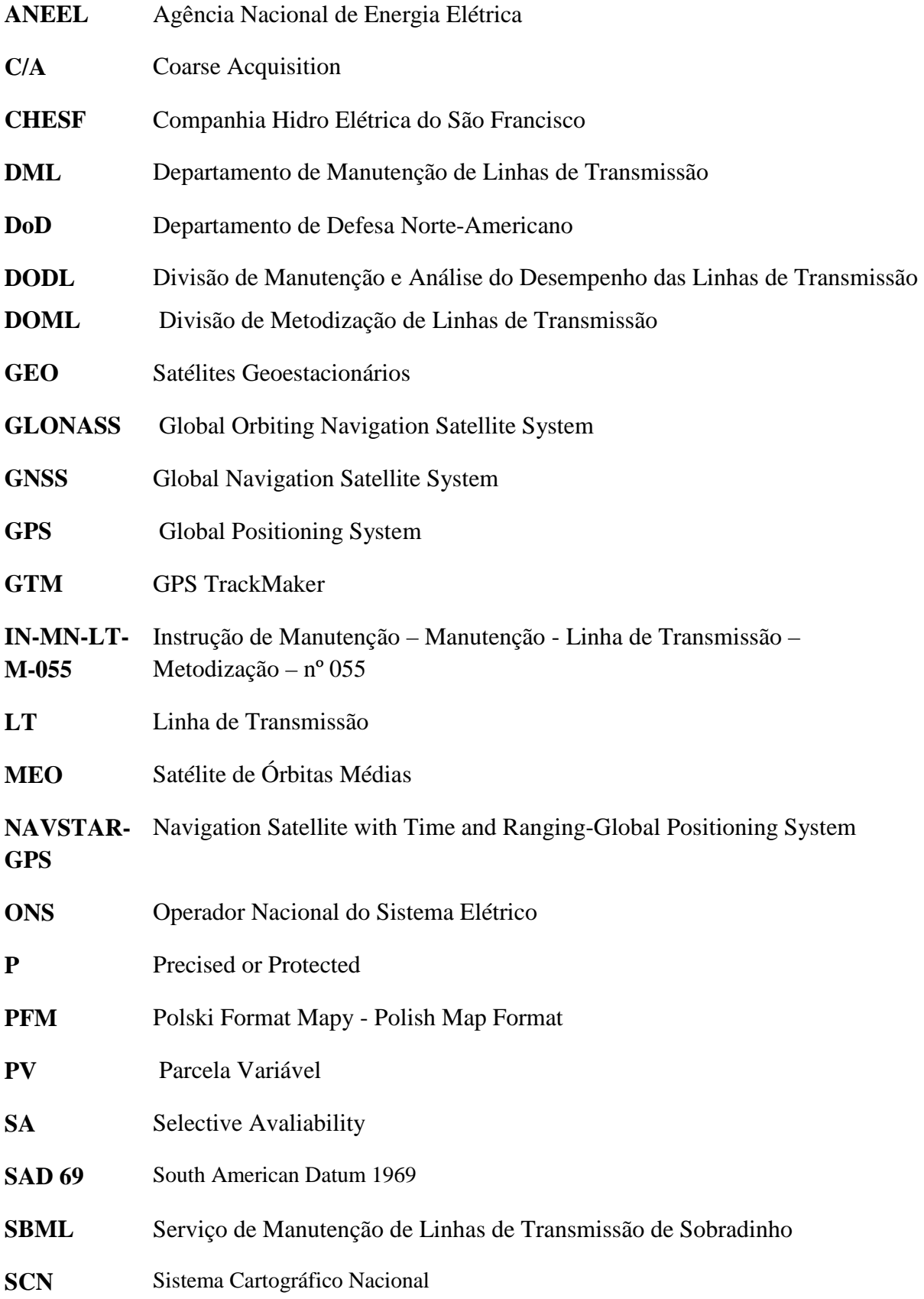

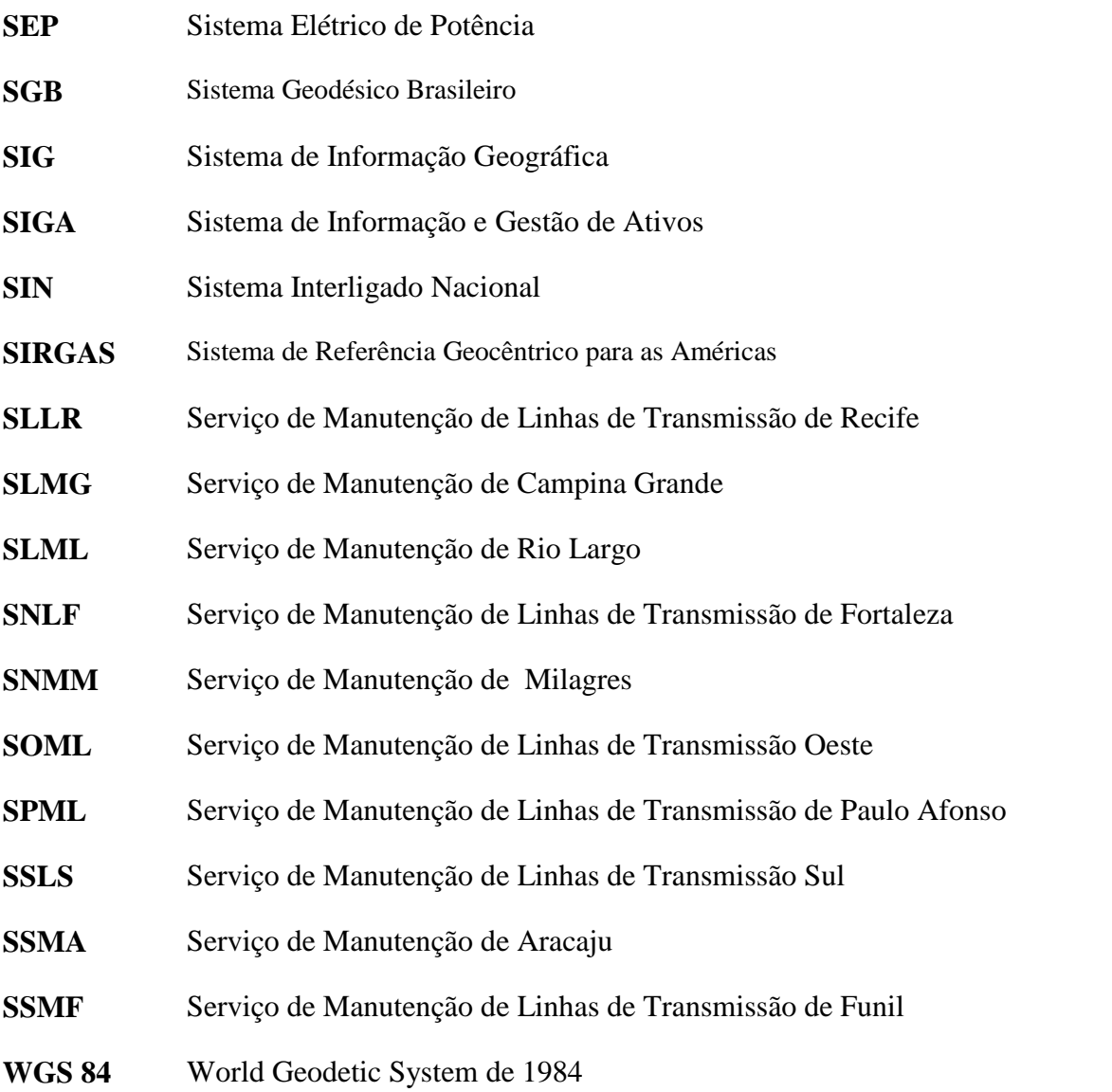

# **SUMÁRIO**

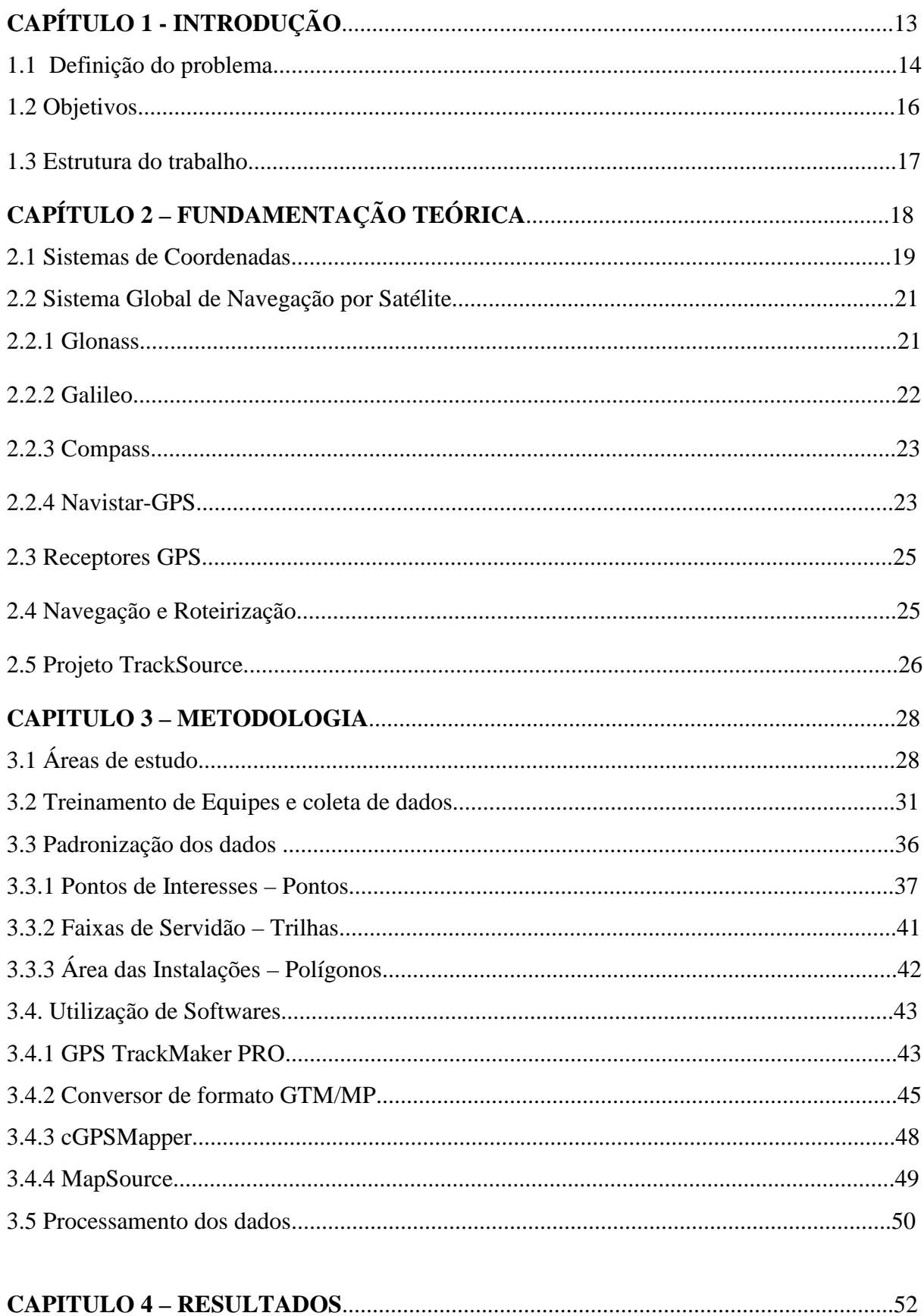

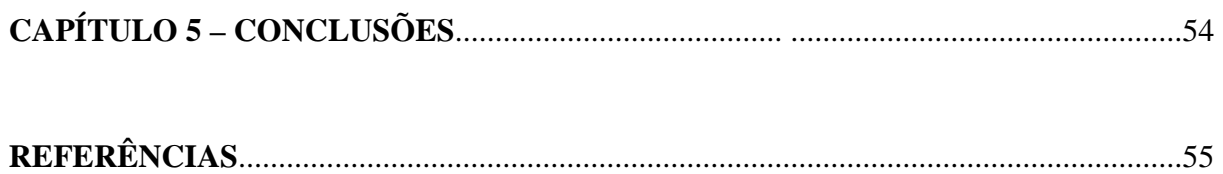

### **1. INTRODUÇÃO**

A CHESF (Companhia Hidro Elétrica do São Francisco), fundada em 15 de março de 1945, através de decretos do Presidente Getúlio Vargas, outorgando à empresa a concessão do aproveitamento progressivo da força hidráulica do rio São Francisco, o grande rio perene que cruza o interior de Minas Gerais e passa por quatro Estados do Nordeste do Brasil: Bahia, Pernambuco, Alagoas e Sergipe. Este rio possui uma extensão de 3.200 km e sua bacia compreende uma área de 490.770 km².

A CHESF, maior empresa geradora e terceira maior transmissora de energia elétrica do Brasil, pertencente ao grupo Eletrobrás, que tem como missão "Produzir, transmitir e comercializar energia elétrica com qualidade, de forma rentável e sustentável", fornece energia elétrica para os Estados da Bahia, Sergipe, Alagoas, Pernambuco, Paraíba, Rio Grande do Norte, Ceará e Piauí, através de várias usinas hidroelétricas e termelétricas com capacidade de gerar 10.615.131 kW, distribuídos conforme quadro 01:

| <b>Usina</b>     | <b>Unidades</b> | Pontência Total<br>Instalada (kW) |
|------------------|-----------------|-----------------------------------|
| Araras           | $\overline{2}$  | 4.000                             |
| Boa Esperança    | $\overline{4}$  | 237.300                           |
| Camaçari         | 5               | 346.803                           |
| Curemas          | $\overline{2}$  | 3.520                             |
| Funil            | 3               | 30.000                            |
| Luiz Gonzaga     | 6               | 1.479.600                         |
| Apolônio Sales   | 4               | 400.000                           |
| Paulo Afonso I   | 3               | 180.001                           |
| Paulo Afonso II  | 6               | 443.000                           |
| Paulo Afonso III | $\overline{4}$  | 794.200                           |
| Paulo Afonso IV  | 6               | 2.462.400                         |
| Pedra            | $\mathbf{1}$    | 20.007                            |
| Piloto           | 1               | 2.000                             |
| Sobradinho       | 6               | 1.050.300                         |
| Xingó            | 6               | 3.162.000                         |

Quadro 01 – Potência instalada por usina da CHESF

Fonte: CHESF, 2011

Na área de transmissão, possui mais de 100 subestações e aproximadamente 19.000 km de linhas de transmissão, divididas em quatro níveis de tensão (69, 138, 230 e 500 kV), instaladas em mais de 47.000 estruturas no nordeste brasileiro, conforme distribuído no Quadro 02.

| Tensão de<br>Operação (KV) | Quantidade de<br>Linhas | <b>Extensão de Linhas</b><br>(Km) | Número de Estruturas |
|----------------------------|-------------------------|-----------------------------------|----------------------|
| 500                        | 43                      | 5.121,5                           | 10.972               |
| 230                        | 164                     | 12.537,5                          | 32.767               |
| 138                        | 6                       | 383,9                             | 1.697                |
| 69                         | 21                      | 425,5                             | 1.984                |
| <b>Total</b>               | 234                     | 18.468,4                          | 47.420               |

Quadro 02 – Característica dos ativos do sistema de transmissão da CHESF

#### Fonte: CHESF, 2011

Utilizando sempre as mais modernas tecnologias, a CHESF busca, também, fontes alternativas de energia. Entre outras, a empresa tem investido em sistemas de geração de energia solar, bem como na implantação de estações que medem o potencial eólico da Região Nordeste.

#### **1.1 DEFINIÇÃO DO PROBLEMA**

Por motivos econômicos, as linhas de transmissão (LT) do Sistema Elétrico de Potência (SEP) tendem a ter seus traçados da forma mais retilínea possível entre as subestações interligadas pela mesma. Partindo desta premissa técnica-econômica, as LT nem sempre estão localizadas em pontos de fácil acesso, ficando longe de estradas e rodovias, onde geralmente atravessam lugares como, matas densas, canaviais, caatingas, serras, áreas de preservação, dentre outras, impondo dificuldades de acesso às estruturas pela equipes de manutenção de linhas de transmissão.

Para manter este parque transmissor disponível ao SEP, a CHESF dispõe de aproximadamente 340 profissionais, sendo estes divididos em equipes normativas e executivas. As equipes normativas ficam instaladas na sede da empresa em Recife, e são responsáveis pelas partes de estudo, diagnósticos, análises técnicas, normatizações e especificações. Já as equipes executivas são subdivididas em onze serviços regionais pertencentes a seis Gerências Regionais, localizados estrategicamente ao longo das diversas áreas da companhia. A Figura 01 mostra a disposição geográfica das linhas de transmissão desta concessionária destacadas em vermelho.

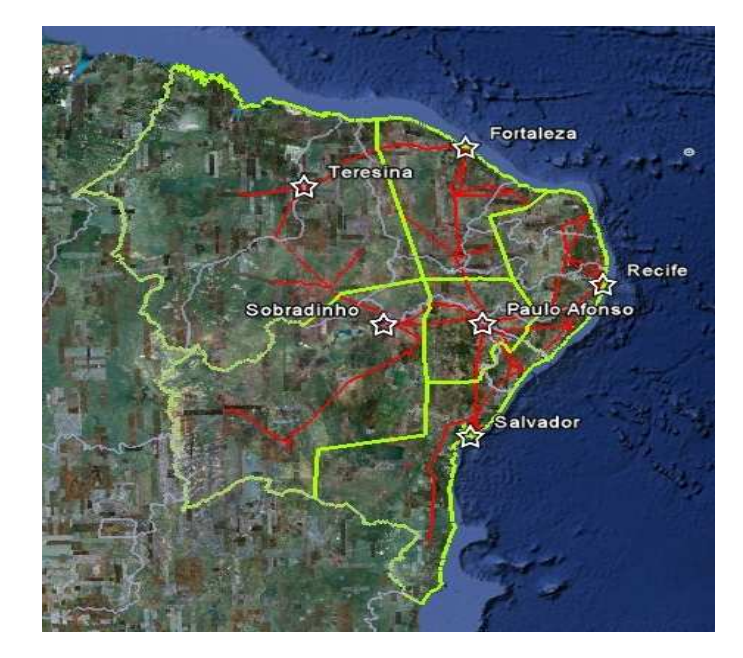

Figura 01 – Disposição geográfica das linhas de transmissão da CHESF.

Fonte: FERREIRA, 2011.

Diante das novas regulamentações impostas às empresas do setor elétrico, a resolução 270 da Agência Nacional de Energia Elétrica (ANEEL) do ano 2007, instituiu a incidência da Parcela Variável (PV) nas empresas transmissoras de energia, penalizando-as financeiramente quando da indisponibilidade de seus ativos no SEP (Sistema Elétrico de Potência). Pelas dimensões geográficas do sistema CHESF abrangendo praticamente todo o nordeste brasileiro e obstáculos naturais onde seus ativos de LT estão instalados, a rápida localização e o tempo no atendimento a ocorrências em faltas no sistema elétrico, tem sido de grande importância quando da análise de investimentos na política de manutenção das empresas do setor.

#### **1.2 OBJETIVOS**

Com o intuito de melhorar os tempos de atendimento em ocorrências no sistema elétrico, bem como facilitar as atividades desenvolvidas pelas equipes de manutenção e inspeção de linhas de transmissão, este estudo tem como objetivo principal utilizar a tecnologia GPS para localizar os ativos de Linhas de Transmissão e navegar em faixas de servidão da CHESF, conforme listado abaixo:

- Criar um mapa georreferenciado da área de atuação da CHESF no nordeste, com todas as suas estruturas de linhas de transmissão, subestações, usinas hidrelétricas e repetidoras de telecomunicações, como também rodovias, estradas de acesso, faixas de servidão, pontos de interesses, como hospitais, helipontos, postos de combustíveis, entre outros, ao longo e nas proximidades das linhas de transmissão.
- Disponibilizar estes mapas em navegadores veiculares, permitindo que qualquer funcionário designado da empresa, possa localizar e chegar a qualquer ativo do sistema de transmissão da CHESF.
- Disponibilizar mapa específico para utilização nos equipamentos GPS dos helicópteros da CHESF, permitindo mais segurança e economia em missões de inspeções.

#### **1.3 ESTRUTURA DO TRABALHO**

Este trabalho está estruturado em cinco capítulos, começando com a Introdução no Capítulo 1.

O Capítulo 2 é a fundamentação teórica do trabalho, onde são apresentadas as definições dos tipos de sistemas de posicionamento por GNSS, conceituando os sistemas existentes como também os tipos de receptores. Neste mesmo capítulo é comentado sobre navegação e roteirização, além de abordar o Projeto Tracksource, sua origem e sua importância.

O Capítulo 3 aborda a metodologia do estudo, identificando a área de estudo bem como os tipos de softwares utilizados para o desenvolvimento deste projeto.

O Capítulo 4 apresenta os resultados obtidos no estudo.

O Capítulo 5 encerra enfatizando a importância do projeto para a CHESF, tanto na facilidade de localização e acesso aos ativos, utilização de dados por outros segmentos da empresa, como o de viabilidade econômica na sua implantação.

## **2. FUNDAMENTAÇÃO TEÓRICA**

A forma geométrica do nosso planeta é um tema que se pesquisa há bastante tempo. O matemático Alemão Gauss (1777-1855) introduziu o conceito de que a forma da terra seria um geóide, superfície de mesmo potencial gravimétrico em todos os pontos, correspondente à superfície do nível médio do mar, desconsiderando fatores naturais e prolongando sob os continentes.

Devido a sua forma, o geóide é uma figura de representação matematicamente muito complexa para as aplicações humanas. Desta forma, como meio mais simples para representar a terra, utiliza-se a conhecida figura geométrica "elipse", que ao girar em torno do seu eixo menor (eixo polar) forma um sólido geométrico, chamado de "elipsóide de revolução". Esta é a superfície de referência utilizada em todos os cálculos básicos que fornecem subsídios para a elaboração de uma representação cartográfica, como também é a superfície que mais se aproxima da forma real na terra. Na Figura 02 são representadas de forma ilustrativa as superfícies da terra, o geóide e elipsóide.

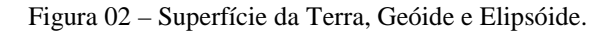

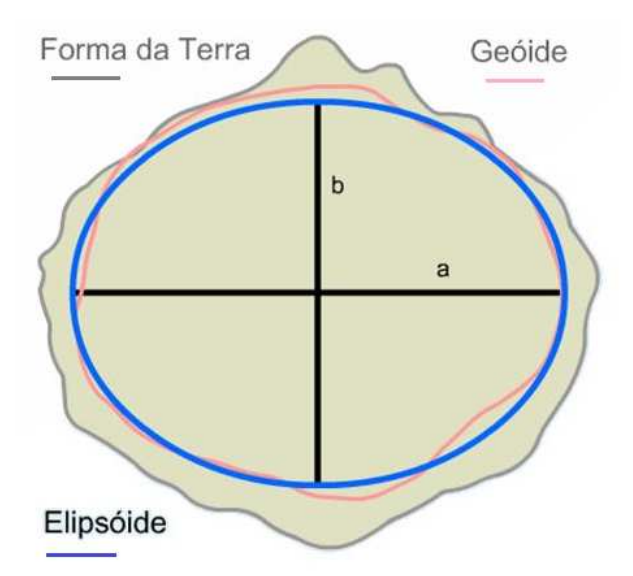

Fonte:http://www.ibge.gov.br/ibgeteen/atlasescolar/apresentacoes/oquee.swf

Para se ter a forma mais aproximada da terra, as dimensões do elipsóide de revolução devem ter uma alta correlação com o geóide local. Por isto, para os trabalhos geodésicos e topográficos, a maioria dos países adotam como referência, elipsóides aproximados ao geóide de sua região. A forma e tamanho de um elipsóide, bem como sua posição relativa ao geóide define um sistema geodésico, também designado por datum geodésico. O datum mundial WGS 84 (World Geodetic System de 1984) é o sistema geodésico referenciado pelo sistema GPS. No Brasil lidamos com os datum: Córrego Alegre, SAD 69 (South American Datum 1969) e SIRGAS 2000 (Sistema de Referência Geocêntrico para as Américas).

O Sistema Geodésico Brasileiro (SGB) e o Sistema Cartográfico Nacional (SCN) adotarão até 2014, o SIRGAS 2000 como o único sistema geodésico de referência no país.

#### 2.1 SISTEMAS DE COORDENADAS

Posicionar um objeto nada mais é do que lhe atribuir coordenadas. Atualmente, esta é uma tarefa que pode ser realizada com relativa simplicidade, utilizando-se satélites artificiais apropriados para esse fim. Determinar a posição foi um dos primeiros problemas científicos que o ser humano procurou solucionar (MONICO, 2008).

Os sistemas de coordenadas expressam a posição de pontos sobre uma superfície, seja ela, um plano, uma esfera ou um elipsóide. Na superfície plana, normalmente utilizamos as coordenadas cartesianas x e y, já no elipsóide e esfera, figuras geométricas semelhantes ao globo terrestre, usualmente utilizamos o sistema cartesiano curvilíneo (meridianos e paralelos). Estes pontos na superfície são bidimensionais, porém para se amarrar este ponto no espaço é preciso uma terceira dimensão. Logo, um sistema de coordenadas define de forma única, a posição de um ponto no espaço.

Existem basicamente quatro sistemas de coordenadas utilizadas na Geodésia, Topografia e Cartografia:

- O Sistema de Coordenadas Geográficas Geodésicas;
- O Sistema de Coordenadas Cartesiano;
- O Sistema de Coordenadas Plano Retangular
- O Sistema de Coordenadas Polares.

Utilizando o sistema de coordenadas geográficas geodésicas para a localização do usuário, o equipamento GPS fornece as coordenadas de latitude e longitude, como também a altitude.

A latitude representada na Figura 03, é a medida angular compreendida de 0 a 90 graus, utilizando a linha imaginária do equador como base de referência, onde divide o globo terrestre em hemisfério norte (N ou +) e hemisfério sul (S ou -). O valor zero coincide com a linha do equador variando até +90 graus em direção ao pólo Norte e -90 graus em direção ao pólo sul.

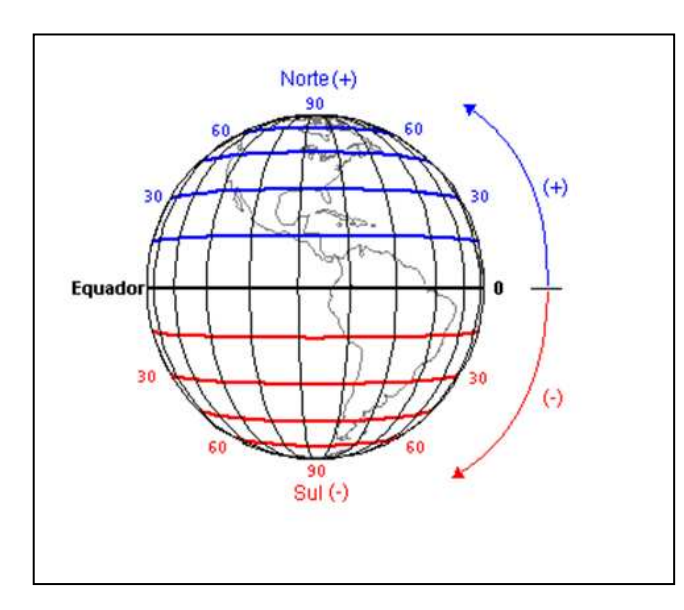

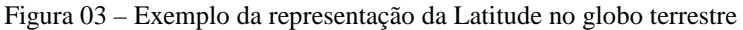

Fonte: http://jamily-geografia.blogspot.com/2011/04/latitude-e-longitude.html

A longitude representada na Figura 04, é a medida angular compreendida entre 0 e 180 graus, utilizando o meridiano de Greenwich, que passa sobre Londres na Inglaterra, como base de referência, dividindo o globo terrestre em hemisfério Oeste (W ou -) e hemisfério Leste (E ou +). O valor zero coincide com o meridiano de Greenwich, variando até +180 graus na direção leste e -180 graus na direção Oeste. A altitude, como terceira dimensão, é dada pela altura em relação ao nível médio do mar.

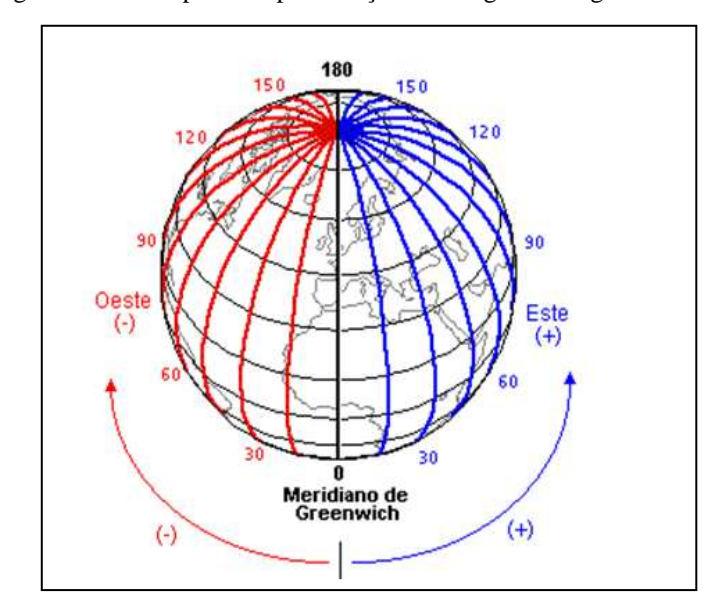

Figura 04 – Exemplo da representação da Longitude no globo terrestre

Fonte: http://jamily-geografia.blogspot.com/2011/04/latitude-e-longitude.html

### 2.2 SISTEMA GLOBAL DE NAVEGAÇÃO POR SATÉLITE

O *Global Navigation Satellite System* (GNSS) ou Sistema Global de Navegação por Satélite é o termo usado para sistemas de localização utilizando-se das posições de satélites em órbitas. Esse nome foi concebido em 1991, durante a 10° Conferência de Navegação Aérea. Existem hoje, quatro sistemas que estão inseridos no contexto de navegação global: o *Glonass* (Sistema Russo), o *Galileo* (Sistema Europeu), o *Compass* (Sistema Chinês) e o mais difundido *Navstar-GPS* (Sistema Americano).

#### 2.2.1 Glonass

O GLONASS (*Global Orbiting Navigation Satellite System*), iniciado em 1970 e desenvolvido pela antiga União Soviética e depois continuado pela Federação Russa, é um sistema de posicionamento por satélite semelhante ao GPS.

O segmento espacial do Glonass é composto por 27 satélites em órbitas quase circulares, sendo vinte e quatro deles operacionais e três reservas, distribuídos em três planos orbitais separados de 120 graus, com altitude de 19.100 km e inclinação de 64,8 graus. Seu período orbital é de 11 horas e 15 minutos.

O GLONASS foi declarado totalmente operacional no fim de 1995, com uma constelação de 24 satélites. Devido ao curto período de vida útil dos satélites, esta quantidade tem se mantido abaixo do necessário No fim de 2005, a constelação contava com apenas doze satélites, chegando a dez satélites em 2006. Em julho de 2010 sua constelação contava com 21 satélites em operação.

Cada satélite do sistema Glonass tem frequência própria em duas portadoras L1 e L2. A freqüência L1 é de 1602 + k 0,5625 MHz, onde k varia de -7 a 4. A freqüência L2 é dada pelo quociente de 7/9 da freqüência de L1.

O sistema de controle central do Glonass fica localizado em Moscou, porém existem sistemas de monitoramento espalhados no território da antiga União Soviética. O sistema geodésico adotado pelo Glonass é o Parametry Zemli 1990 (PZ 90).

2.2.2 Galileo

 O Galileo, sistema de navegação por satélite europeu, teve início em 1999 desenvolvido pela Comissão Européia, Agencia Espacial Européia e a Indústria Européia.

 O segmento espacial do Galileu é composto por 30 satélites em órbitas, sendo vinte e sete deles operacionais e três reservas, distribuídos em 3 planos orbitais com altitude de 23.600 km e inclinação de 56 graus. Seu período orbital é de 14 horas, 4 minutos e 42 segundos

Os sinais do sistema Galileo são transmitidos em três bandas de frequência (E5, E6 e L1) em quatro portadoras (E5A, E5B, E6 e E1) com as respectivas freqüências de 1.176,45 MHz, 1207,14 MHz, 1278,75 MHz e 1.578,42 MHz.

O segmento de controle do Galileu é composto por trinta estações distribuídas no globo e dois centros de controle, sendo um responsável pelas mensagens de navegação e sistema de tempo, enquanto que o outro é responsável pela integridade e qualidade do sistema.

 O sistema Galileu oferecerá cinco tipos de serviços aos diversos usuários: Serviço de Acesso Aberto, Serviço de Acesso Comercial, Serviço de Segurança de Vida, Serviço Público Regulamentado e o Serviço de Busca e Resgate.

O Compass, sistema de navegação por satélite chinês, iniciado em 1980, teve seu o primeiro satélite lançado em 2000 e o último da série de teste lançado em 2007. Os satélites da primeira fase foram: BeiDou 1A, 1B, 1C e 1D.

A partir do quinto satélite lançado em 2007, o sistema passou a ser denominado de Compass. Atualmente sua constelação está no oitavo satélite, sendo que o último foi lançado em junho de 2010. A configuração final do sistema deverá ser concluída em 2020, com segmento espacial de 5 satélites GEO (Geoestacionários) e mais 30 satélites MEO (Satélite de Órbitas Médias) no estilo do GPS, Glonass e Galileu.

O Compass trabalha com as freqüências B1=1.561,098 MHz, B1-2=1.589,7492 MHz, B2=1.207,14 MHz e B3=1.268,52 MHz.

O sistema Compass oferecerá dois serviços: o Serviço Global aberto a todos os usuários com precisão na ordem de 10 metros e o Serviço Regional com precisão na ordem de 1 metro.

#### 2.2.4 NAVISTAR-GPS

O NAVSTAR-GPS (*Navigation Satellite with Time and Ranging / Global Positioning System)*, ou simplesmente GPS, é um sistema de radionavegação desenvolvido pelo Departamento de Defesa dos Estados Unidos que foi operacionalizado desde 1985.

O segmento espacial do GPS é composto por 24 satélites MEO (Medium Earth Orbits – Satélites de Órbita Média) em órbitas quase circulares, sendo vinte e um deles operacionais e três reservas, distribuídos em seis planos orbitais com altitude de 20.200 km e inclinação de 55 graus. Seu período orbital é de 12 horas.

A concepção do sistema GPS permite que um usuário, em qualquer parte da superfície terrestre, tenha a sua disposição no mínimo quatro satélites para serem rastreados. O princípio básico de navegação pelo GPS consiste na medida da distância do usuário aos quatro satélites. Conhecendo as coordenadas dos satélites em um sistema de referência apropriado, é possível calcular as coordenadas do usuário no mesmo sistema de referência dos satélites (MONICO, 2008).

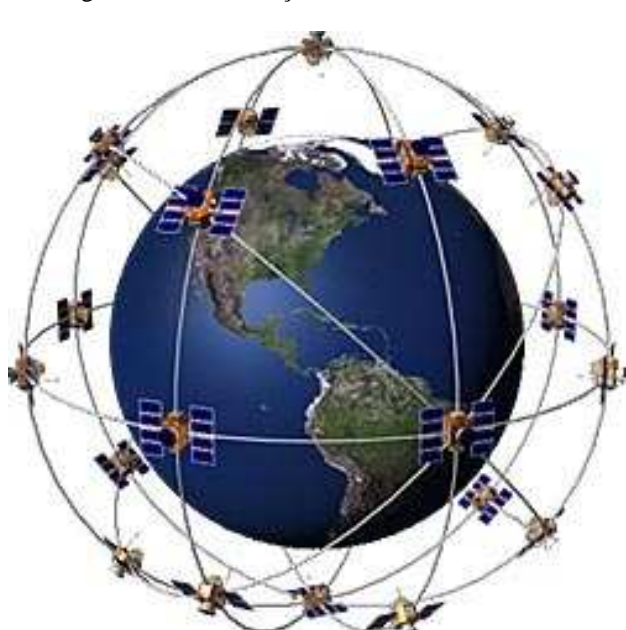

Figura 05 – Constelação dos satélites GPS

Fonte: http://www8.garmin.com/graphics/24satellite.jpg

Cada satélite do sistema GPS transmite sua freqüência em duas portadoras: L1 e L2, nas freqüências de 1.575,42 MHz e 1.227,60 MHz, respectivamente.

Para permitir o posicionamento com base na distância e tempo de propagação de sinal, os satélites geram os códigos modulados C/A e P. O código C/A (*Coarse Acquisition*) que é de fácil aquisição, é utilizado pelos usuários civis para obtenção das medidas de distâncias. Já o código P (*Precised or Protected*) que é criptografado, é reservado para o uso militar, resultando em medidas mais precisas.

Até maio de 2000, o sistema ainda era protegido por um código de segurança SA (Selective Avaliability – disponibilidade seletiva) que limitava sua precisão de posicionamento. A partir desta data o Departamento de Defesa Norte-Americano – DoD, gerenciador do sistema NAVSTAR-GPS, desabilitou o código de segurança, incrementando significativamente a precisão de posicionamento.

 O segmento de controle do sistema GPS responsável pelo monitoramento e controle dos satélites é composto por uma estação de controle central Colorado Spring, localizada no Colorado e mais quatro estações monitoras (Hawaii, Kwajalein, Ascension Island e Diego Garcia). O sistema geodésico adotado pelo GPS é o World Geodetic System de 1984 (WGS 84).

#### 2.3 RECEPTORES GPS

Existem basicamente três categorias de receptores de sinais do sistema NAVSTAR-GPS, o geodésico, o topográfico e navegação, cuja diferença se aplica principalmente na precisão dos dados de posicionamento.

A categoria do receptor geodésico é mais precisa, pois sintoniza as freqüências dos satélites em duas ondas portadoras L1 e L2 e códigos C/A e P, tendo sua precisão na ordem de milímetros. O topográfico sintoniza somente a freqüência de uma onda portadora L1 e código C/A, tendo sua precisão na casa dos centímetros. O receptor de navegação, mais difundido no uso, utiliza medidas de pseudodistâncias apenas com o código C/A. Embora possua menor precisão de posicionamento, na ordem de metros, esta categoria de receptor tem vantagens do baixo preço de aquisição e inúmeras aplicações de mercado.

### 2.4 NAVEGAÇÃO E ROTEIRIZAÇÃO

Por muito tempo, o homem orientava-se no espaço, com observações nas posições do sol, estrelas e planetas. Com o surgimento da bússola, inventada pelos chineses, ocorreu uma verdadeira revolução na navegação. Com o passar dos anos, foram surgindo melhorias de posicionamento na terra, culminando em 1970 nos estados Unidos, a proposta do NAVSTAR-GPS, sistema baseado com satélites artificiais em orbitas. Este sistema revolucionou quase todas as atividades de determinação de posições.

 Com a evolução dos mapas analógicos para os mapas digitais, aliados ao GPS e sistemas computacionais, muitas melhorias foram adicionadas no conceito de navegação, onde os mapas deixaram de ser apenas para consulta passivas, evoluindo para a interatividade. Com processamentos através de algoritmos, são suficientes para determinar os caminhos ótimos a serem seguidos, caminhos estes designados como rotas inteligentes.

 Segundo Cunha (2000), roteirização de veículos é um termo utilizado para designar o processo que determina um ou mais roteiros a serem cumpridos numa etapa de visitas a locais geograficamente dispersos. Também, neste contexto, é utilizado o termo roteamento.

 Os desenvolvedores de softwares comerciais de roterização, mantêm como caixa preta os algoritmos de solução utilizados, mas de uma forma geral, são formulações matemáticas que utilizam a localização geográfica ou espacial dos pontos a serem atendidos e uma malha viária bem desenvolvida com nós de junção entre as mesmas, que determinam diversas soluções de atendimento, como também categorização de prioridade de uso das vias e velocidade empreendidas dentro delas. Com isto, pode-se determinar, conforme opção solicitação do usuário, a rota mais curta (distância mínima), como também pela rota mais rápida (tempo mínimo) para o ponto desejado.

#### 2.5 O PROJETO TRACKSOURCE

O Tracksource é um projeto colaborativo com participações voluntárias, com o objetivo de criar e disponibilizar gratuitamente no site da comunidade (www.tracksource.org.br) os melhores, mais completos e atualizados mapas do Brasil para uso em aparelhos GPS e navegadores Garmin, como também em equipamentos que utilizem softwares compatíveis. Estes mapas também podem ser manipulados por computadores, utilizando os softwares Mapsource e Trackmaker.

Com o uso dos primeiros aparelhos GPS na comunidade brasileira por volta de 1996, os mapas fornecidos pelos fabricantes, notadamente americanos, traziam nossos mapas com baixa precisão e poucos detalhes.

Com o surgimento de softwares para manipulação de dados (pontos e trilhas) coletados em campo e troca de informações com os aparelhos GPS, os usuários brasileiros que utilizavam a internet para troca de informações correlatas, se juntaram para desenvolverem mapas personalizados.

Logo, com a iniciativa de um dos usuários, Alex Rodrigues, surgiu em 2002 o projeto Tracksource, que teve este nome pela junção do nome dos softwares Trackmaker e MapSource, sendo o Trakmacker responsável pela edição dos dados e o MapSource, software proprietário do fabricante de GPS Garmin, utilizado para manipulação de mapas e transferência dos mesmos para os aparelho GPS.

A forma de trabalho do projeto consiste na coleta dos dados por usuários e encaminhadas para o site, onde voluntários cadastrados como um desenvolvedor municipal de posse dos seus dados e contribuições recebidas, editam e atualizam os mapas sob sua responsabilidade, dentro dos padrões pré-estabelecidos. Estes mapas municipais são enviados para os desenvolvedores estaduais que fazem a junção sob sua jurisdição e os envia para o site do projeto.

Estes mapas são processados mensalmente pelos compiladores regionais e disponibilizados gratuitamente no site do projeto para download, tanto os arquivos instaladores executáveis para posterior transferência aos equipamentos através do software MapSource, como também os arquivos já convertidos para serem copiados diretamente na memória dos navegadores e aparelhos GPS.

O Projeto Tracksource, é considerado um dos maiores no gênero em todo o mundo, pela quantidade de colaboradores envolvidos, abrangendo as áreas urbanas e rurais da maioria dos municípios brasileiros, como também as principais ligações rodoviárias.

#### **3. METODOLOGIA**

### 3.1 ÁREAS DE ESTUDO

A CHESF, para manter o seu parque transmissor dentro dos padrões exigidos pela ANEEL, possui o Departamento de Manutenção de Linhas de Transmissão (DML), constituído por dois órgãos normativos localizados em sua sede em Recife-PE e onze órgãos executivos regionais, localizados em cidades estratégicas conforme a seguir:

Equipes Normativas:

- DODL  $\rightarrow$  Divisão de Manutenção e Análise do Desempenho das Linhas de Transmissão
- DOML  $\rightarrow$  Divisão de Metodização de Linhas de Transmissão

Equipes Executivas:

- Serviço de Manutenção de Linhas de Transmissão de Paulo Afonso  $\rightarrow$  SPML sediado em Paulo Afonso-BA
- Serviço de Manutenção de Linhas de Transmissão de Sobradinho  $\rightarrow$  SBML sediado em Sobradinho-BA
- Serviço de Manutenção de Linhas de Transmissão Sul  $\rightarrow$  SSLS sediado em Salvador-BA
- Serviço de Manutenção de Linhas de Transmissão de Funil  $\rightarrow$  SSMF sediado em Ubatã-BA
- Serviço de Manutenção de Aracaju  $\rightarrow$  SSMA sediado em Aracaju-SE
- Serviço de Manutenção de Linhas de Transmissão de Recife  $\rightarrow$  SLLR sediado em Recife-PE
- Serviço de Manutenção de Rio Largo  $\rightarrow$  SLML sediado em Maceió-AL
- Serviço de Manutenção de Campina Grande  $\rightarrow$  SLMG sediado em Campina Grande-PB
- Serviço de Manutenção de Linhas de Transmissão de Fortaleza  $\rightarrow$  SNLF sediado em Fortaleza-CE
- Serviço de Manutenção de Milagres  $\rightarrow$  SNMM sediado em Milagres-CE
- Serviço de Manutenção de Linhas de Transmissão Oeste  $\rightarrow$  SOML sediado em Teresina-PI

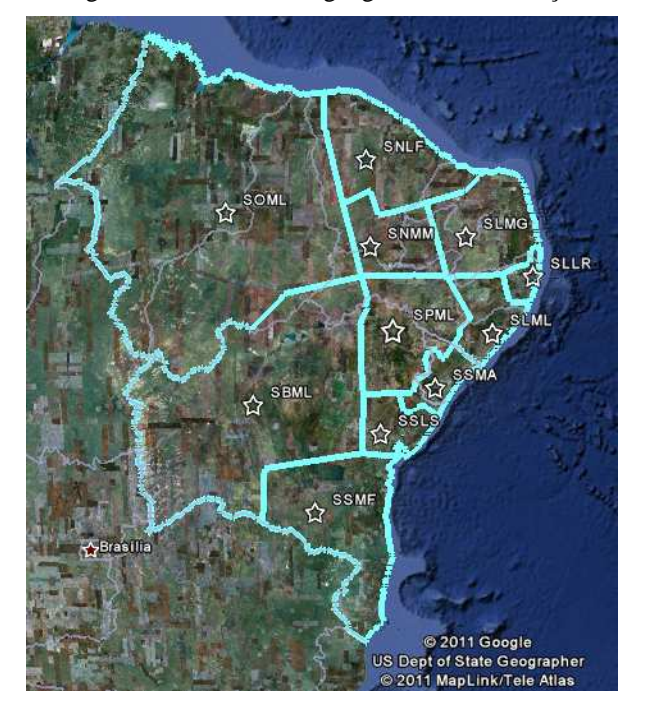

Figura 06 – As divisões geográficas dos serviços

Fonte: (FERREIRA, 2011)

Os trabalhos de manutenção em linhas de transmissão são executados sempre em campo a céu aberto, que constam de inspeções terrestres e aéreas ao longo das linhas e manutenções preditivas, preventivas e corretivas, tais como substituições de isoladores, reparos em cabos condutores e pára-raios, supressão de vegetação e limpeza de faixa, manutenção de estradas de acesso, dentre outras. Além das habilidades de manutenção, os profissionais desta área devem ter experiências e conhecimento de campo de forma a garantir deslocamentos rápidos ao longo das faixas de servidão e chegada segura ao local de trabalho.

A CHESF, no segmento de Manutenção de Linhas de transmissão, começou a utilizar a tecnologia de posicionamento global, o GPS, a partir do ano de 2003 por exigência formal do Operador Nacional do Sistema Elétrico (ONS), que solicitou o georreferenciamento de todas as estruturas de linhas de transmissão das empresas transmissoras integrantes do Sistema Interligado Nacional (SIN) para o controle de queimadas.

O Departamento de Manutenção de Linhas de Transmissão (DML) da CHESF, responsável para o fornecimento destes dados ao ONS, decidiu utilizar aparelhos GPS de navegação, haja visto que a precisão (aproximadamente oito metros) dada por estes equipamentos não comprometeriam os resultados pretendidos. Estes equipamentos foram adquiridos e distribuídos aos onze serviços executivos regionais de linhas para o levantamento de campo de todas as estruturas de linhas de transmissão sob sua responsabilidade para formação de um banco de dados corporativo no Sistema de Informação centralizado da empresa. Esta etapa de campo foi concluída no final do ano de 2004, o que resultou numa base armazenada com cerca de 45.000 pontos georreferenciados de ativos de linhas da empresa.

Como forma de aproveitamento dos dados já levantados, as equipes de inspeção de linhas do serviço regional de Paulo Afonso iniciaram o uso dos mesmos durante seus deslocamentos para campo. Com isso, os pontos georreferenciados já coletados das estruturas a serem inspecionadas eram carregados no aparelho GPS para orientação das mesmas, visto que muitos dos funcionários possuíam pouco tempo de empresa, ou seja, não tinham grande experiência e conhecimento de campo, fator este essencial nas atividades rotineiras de manutenção de linhas de transmissão. Apesar de eficiente, este processo de carregamento de dados no aparelho limitava-se à memória dos mesmos, onde, em sua maioria, armazenam apenas 500 pontos, muito aquém dos valores requeridos para uma boa orientação nas atividades de campo.

Com o conhecimento e participação no Projeto TrackSource, referenciado neste trabalho, a solução para esta limitação poderia ser dada através da geração de um mapa vetorial do sistema de linhas de transmissão da CHESF, onde seria comportado toda a base de pontos (estruturas das linhas), aliados ainda às trilhas (rodovias, estradas vicinais e faixas de servidão) de acesso às estruturas e pontos de interesses gerais (hotéis, hospitais, restaurantes, escolas, postos de combustíveis, etc.).

Baseado na iniciativa da regional de Paulo Afonso na utilização do sistema GPS, na solução alcançada quanto à limitação de pontos nos aparelhos e com o intuito de tornar os processos de navegação e localização de ativos de linhas de transmissão mais eficazes, trazendo melhorias nas atividades das equipes, foi estabelecido um projeto denominado Projeto GPS/LT, abrangendo toda empresa no segmento manutenção de linhas de transmissão.

#### 3.2 TREINAMENTO DE EQUIPES E COLETA DE DADOS

Com o uso das coordenadas georreferenciadas cadastradas no SIGA (Sistema de Informação e Gestão de Ativos), sistema de informação da empresa, levantadas inicialmente por solicitação do ONS, foi observado que as coordenadas de várias estruturas estavam erradas, devido à forma como foram coletadas e armazenadas. No processo inicial de coleta, não houve uma padronização de como obter os dados em campo, como também a forma de utilizar e configurar o equipamento receptor. Outro fator que também acrescentou erro foi à passagem manual dos dados colhidos do GPS para o sistema de informação, ou seja, os valores obtidos eram copiados para o papel e depois digitados no sistema. Na Figura 07 é mostrado o exemplo de uma linha de transmissão com algumas estruturas fora do seu traçado, justamente pela forma como seus dados foram repassados para o sistema informatizado.

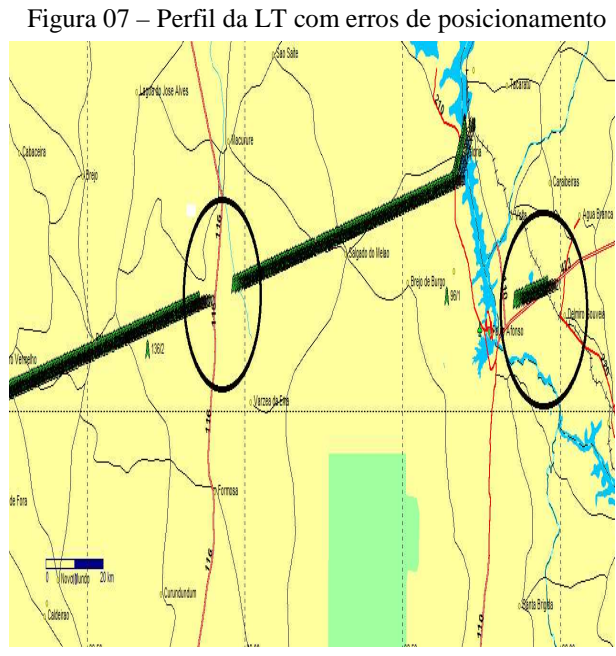

Fonte: (FERREIRA, 2011).

Na Figura 08 é mostrado o reposicionamento manual das estruturas da linha de transmissão, nos seus devidos lugares geográficos.

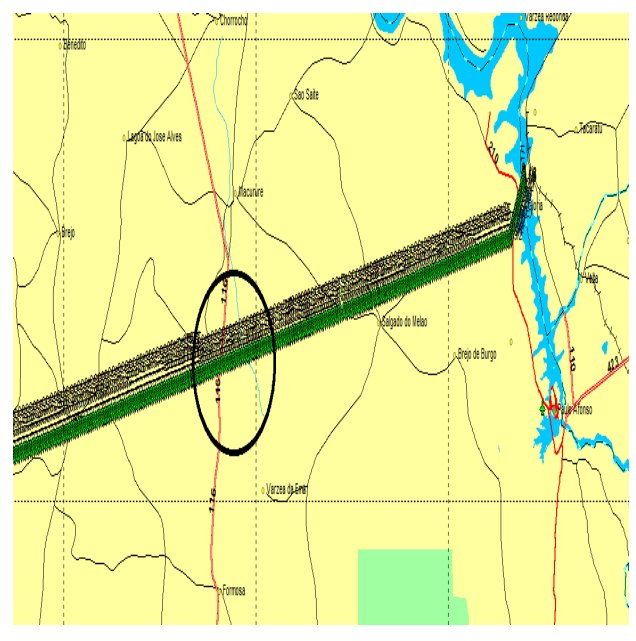

Figura 08 – Perfil da LT com o posicionamento correto

Fonte: (FERREIRA, 2011).

Logo, para se ter os dados confiáveis com os devidos metadados, todas as coordenadas das estruturas teriam que ser novamente georreferenciadas.

Para que o objetivo do projeto fosse alcançado, todos os onze serviços regionais de manutenção de linhas de transmissão da CHESF, teriam que obter os mesmos níveis de informações e padrões para a boa execução do mesmo. Assim, uma importante fase do projeto foi composta de treinamentos e reuniões entre os envolvidos, para uniformizar e padronizar as formas de coleta, tratamento e compilação dos dados extraídos nas atividades de campo.

O treinamento preparado e ministrado por uma equipe interna da CHESF, foi realizado em três cidades diferentes, a fim de agregar os serviços regionais mais próximos a estas localidades. No Recife, foram treinadas as equipes do SLLR, SLMG, SLML e SBML, em Salvador as equipes do SSLS, SSMF, SSMA e SPML e em Fortaleza as equipes do SNLF, SNMM e SOML. Os assuntos abordados nesta fase abrangiam conceitos da tecnologia GPS, pontos, trilhas e rotas, sistemas de coordenadas geográficas, uso e configuração dos aparelhos GPS de navegação fabricação Garmin, modelo GPSmap 76 CSx, processos e formas de coletas em campo, como também a utilização do software Trackmaker Pro, responsável pela comunicação direta na troca de informações entre o GPS e o computador, edição e formatação dos dados. Na figura 09 é mostrado o equipamento GPS utilizado no projeto.

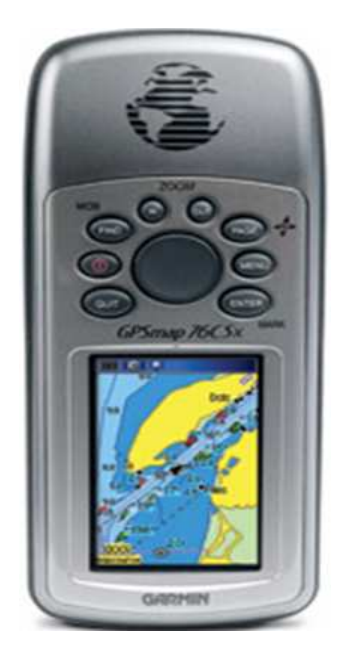

Figura 09 – GPSmap 76CSx

Fonte: FERREIRA, 2011.

Visando otimizar o uso do capital humano sem gerar custos adicionais, a coleta de dados de campo foi efetivada pelas equipes treinadas aproveitando uma de suas atividades normais de inspeções de linhas de transmissão, durante as inspeções expeditas, conceituada na instrução de manutenção IN-MN-LT-M-055 da CHESF, como a inspeção que objetiva identificar o estado geral da instalação visando principalmente a integridade das cadeias de isoladores, estabilidade das estruturas, situação dos estais, altura da vegetação, possibilidades de queimadas e invasões da faixa de servidão. Estas inspeções são realizadas normativamente a cada seis meses em todas as linhas da empresa, visando a detecção de defeitos que comprometam a curto prazo, a confiabilidade da linha de transmissão.

O ponto georreferenciado de cada estrutura de linha de transmissão foi coletado com base no ponto central do cruzamento das diagonais dos pés da estrutura, conforme ilustrado na Figura 10.

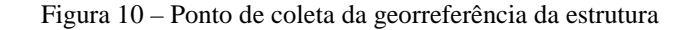

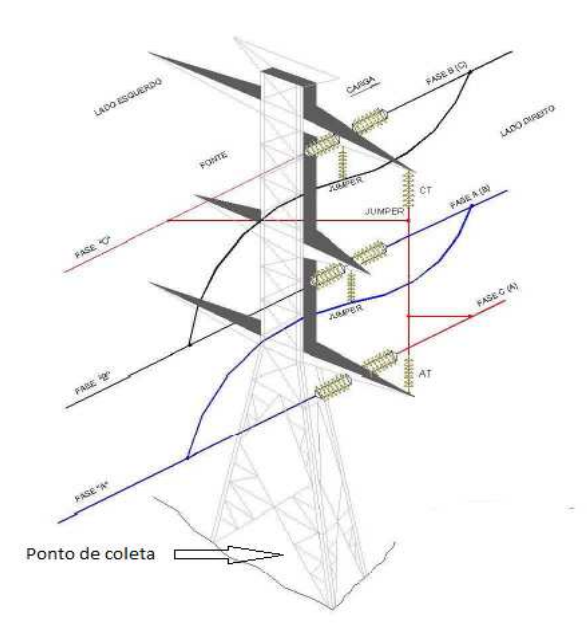

Fonte: FERREIRA, 2011

Nesta fase de coleta de dados, foi efetuado o levantamento das coordenadas da maioria dos pontos de referências naturais para melhor localização geográfica dos trajetos das linhas de transmissão, bem como fazendas, escolas, postos de gasolina, hospitais, restaurantes e demais pontos de interesses utilizados como referência particular nas áreas de responsabilidade de cada serviço regional. Para traçar a malha viária de acesso aos ativos de linha, os deslocamentos das equipes eram gravados nos receptores, obtendo-se as trilhas desde a sede dos serviços regionais, passando pelas vias das cidades, rodovias, estradas vicinais até a faixa de servidão.

A Figura 11 mostra um colaborador do projeto, coletando as coordenadas de uma estrutura sob a linha de transmissão da CHESF.

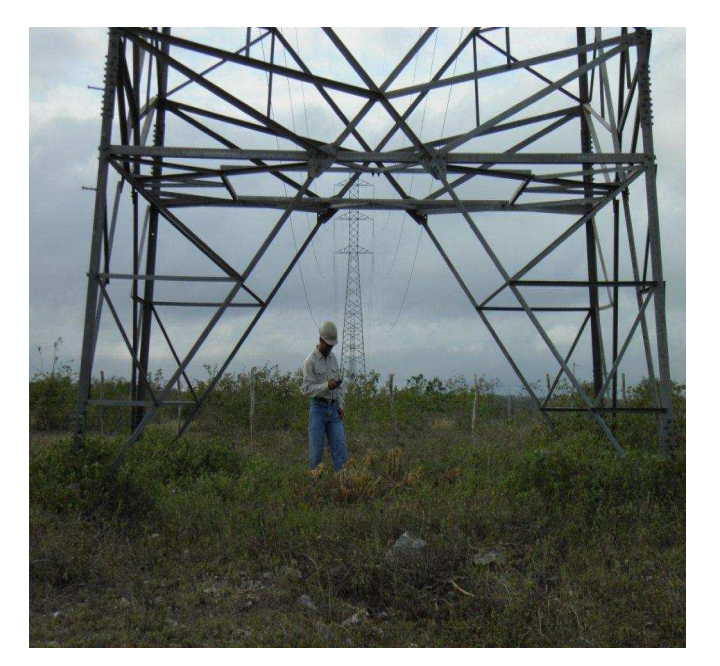

Figura 11 – Coleta de georreferência da sob a estrutura

Fonte: FERREIRA, 2011

O resultado final de dados georreferenciados coletados em campo para confecção do mapa do sistema CHESF, é mostrado no quadro 03, o resumo por serviço regional, onde destacamos o quantitativo de 47.649 estruturas, mais de 24.000 pontos de interesses nos mais variados tipo de dados e aproximadamente 44.000 trilhas no entorno dos ativos de linhas de transmissão da CHESF.

| Tipo do Dado          | <b>SPML</b> | <b>SBML</b> |       |                 |       |      |       |       |       |       | SOML SSLS SSMF SSMA SLLR SLML SLMG SNLF SNMM | <b>Total</b> |
|-----------------------|-------------|-------------|-------|-----------------|-------|------|-------|-------|-------|-------|----------------------------------------------|--------------|
| Trilhas               | 6.694       | 3.679       | 2.945 | 4.666           | 3.407 | .762 | 4.902 | 4.564 | 4.885 | 4.282 | 2.144                                        | 43.930       |
| <b>Subestações</b>    | 21          |             |       |                 |       |      | 8     |       |       | 12    |                                              | 101          |
| Hoteis e Residencias  | 100         | 349         | 106   | 22              | 271   | 14   | 42    | 58    | 77    | 61    | 57                                           | 1.157        |
| Restaurantes          | 62          | 38          | 35    | 30 <sup>1</sup> | 8     | 6    | 113   | 49    | 75    | 74    | 24                                           | 514          |
| <b>Combustíveis</b>   | 53          | 73          | 62    | 30              | 15    | 14   | 157   | 19    | 86    | 109   | 28                                           | 646          |
| Repetidora            | 13          | 9           |       | 9               | 6     |      |       |       |       |       |                                              | 68           |
| Porteira              | 1.788       | 1.426       | 1.047 | .213            | 1.723 | 665  | 461   | 1.270 | .759  | 2.088 | 278                                          | 13.718       |
| Escola / Igreja       | 166         | 112         | 12    | 23              | 32    |      | 38    | 14    | 1531  | 74    | 19                                           | 648          |
| Povoados              | 258         | 303         | 221   | 37              | 25    | 57   | 67    | 78    | 73.   | 125   | 77                                           | 1.321        |
| <b>Rios Barragens</b> | 197         | 232         | 146   | 122             | 436   | 45   | 204   | 246   | 330   | 291   | 199                                          | 2.448        |
| <b>Diversos</b>       | 540         | 506         | 420   | 190             | 633   | 76   | 592   | 249   | 802   | 620   | 342                                          | 4.970        |
| Estruturas            | 9.612       | 3.554       | 4.262 | 4.180           | 2.544 | .988 | 2.994 | 4.118 | 5.176 | 6.128 | 3.093                                        | 47.649       |

Quadro 03 – Quantitativo de dados coletados por serviço regional.

Fonte: FERREIRA, 2011

#### 3.3 PADRONIZAÇÃO DOS DADOS

O projeto desenvolvido enquadra-se como um trabalho colaborativo, onde as contribuições dos onze serviços regionais devem convergir para um padrão comum a todos. Com intuito de uniformizar os dados coletados a serem utilizados por todos os usuários e posterior processamento pelo software compilador de mapas, foram criados padrões de formatações utilizando os diversos ícones do software GPS Trackmaker Pro, que melhor se associassem aos dados para pontos de interesses (ícones sugestivos), trilhas (categorias das vias) e polígonos (categorias das áreas).

Os aparelhos GPS de navegação utilizados na coleta dos dados de campo, utilizaram o WGS 84 como sistema geodésico de referência.

As tabelas utilizadas como padrão, possuem quatro colunas que devem ser seguidas pelos usuários:

- $\bullet$  Utilização  $\rightarrow$  categoria do dado levantado
- Símbolo do Trackmaker  $\rightarrow$  ícone a ser utilizado pelo software durante a etapa de edição
- Comentário do ponto  $\rightarrow$  forma como deve ser descrito o dado
- Exemplo  $\rightarrow$  exemplificação de um caso

### 3.3.1 Pontos de Interesses – Pontos

Os padrões utilizados para os pontos de interesses seguem conforme sua categoria de uso mostrado na tabela 01.

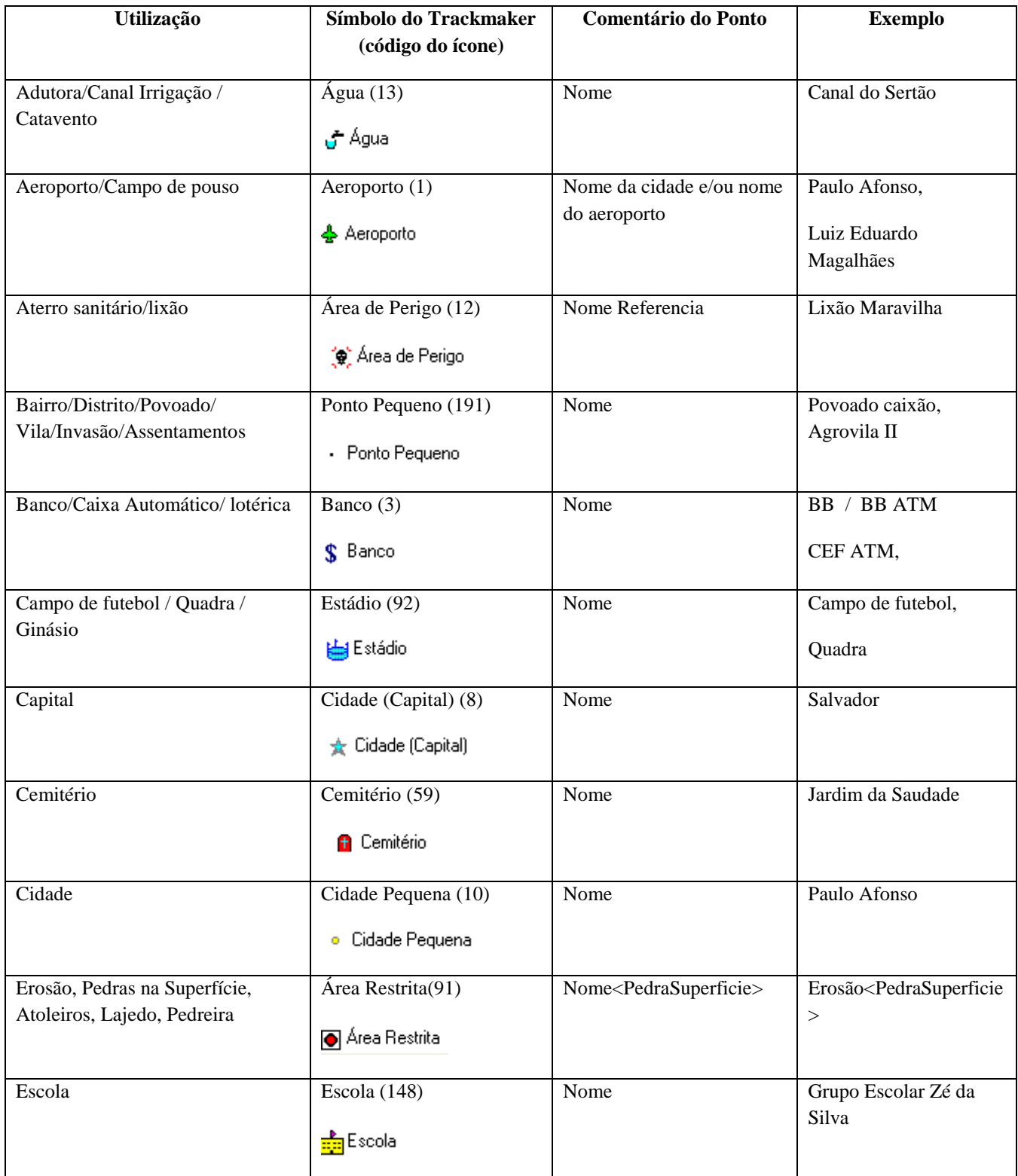

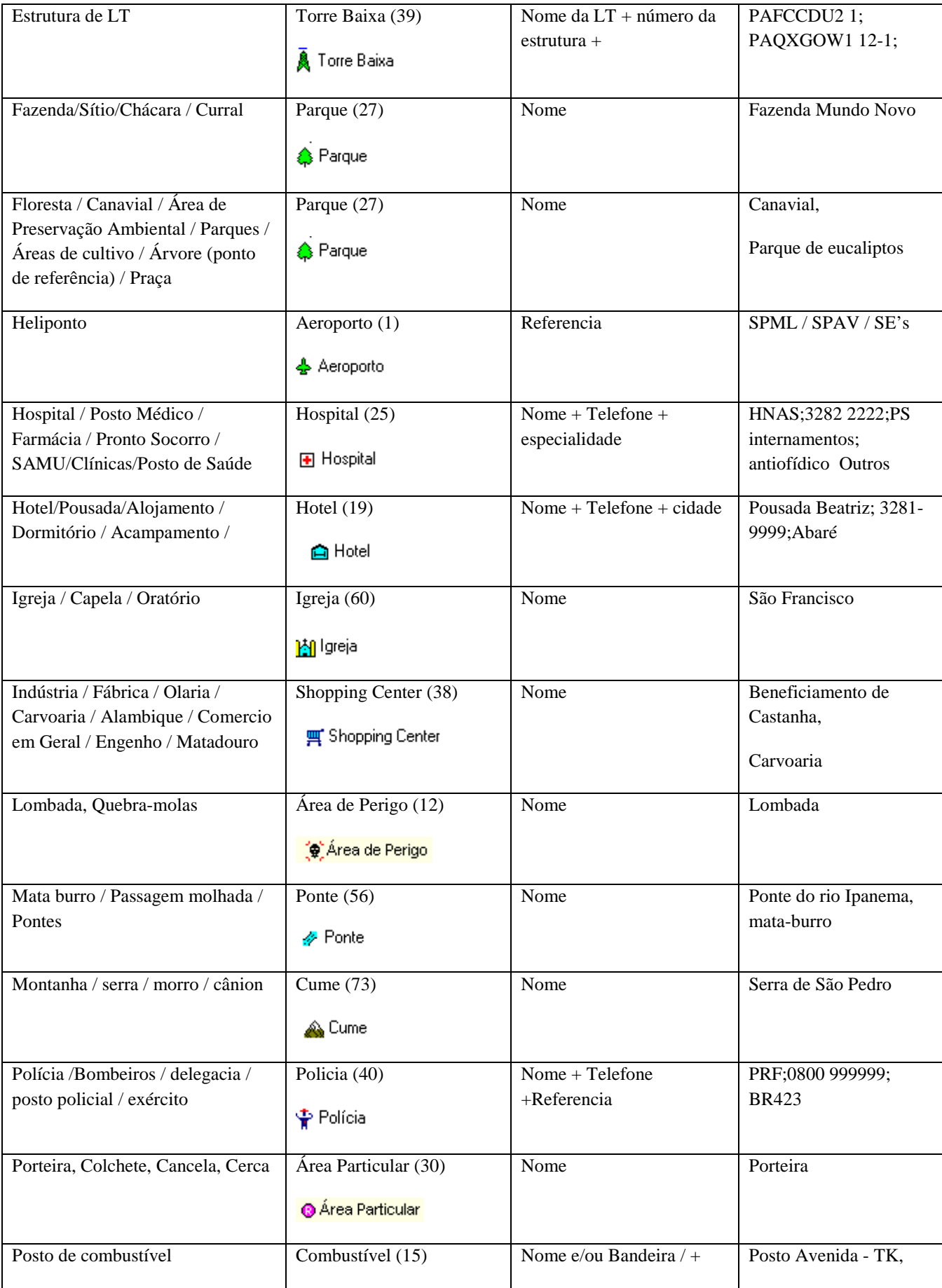

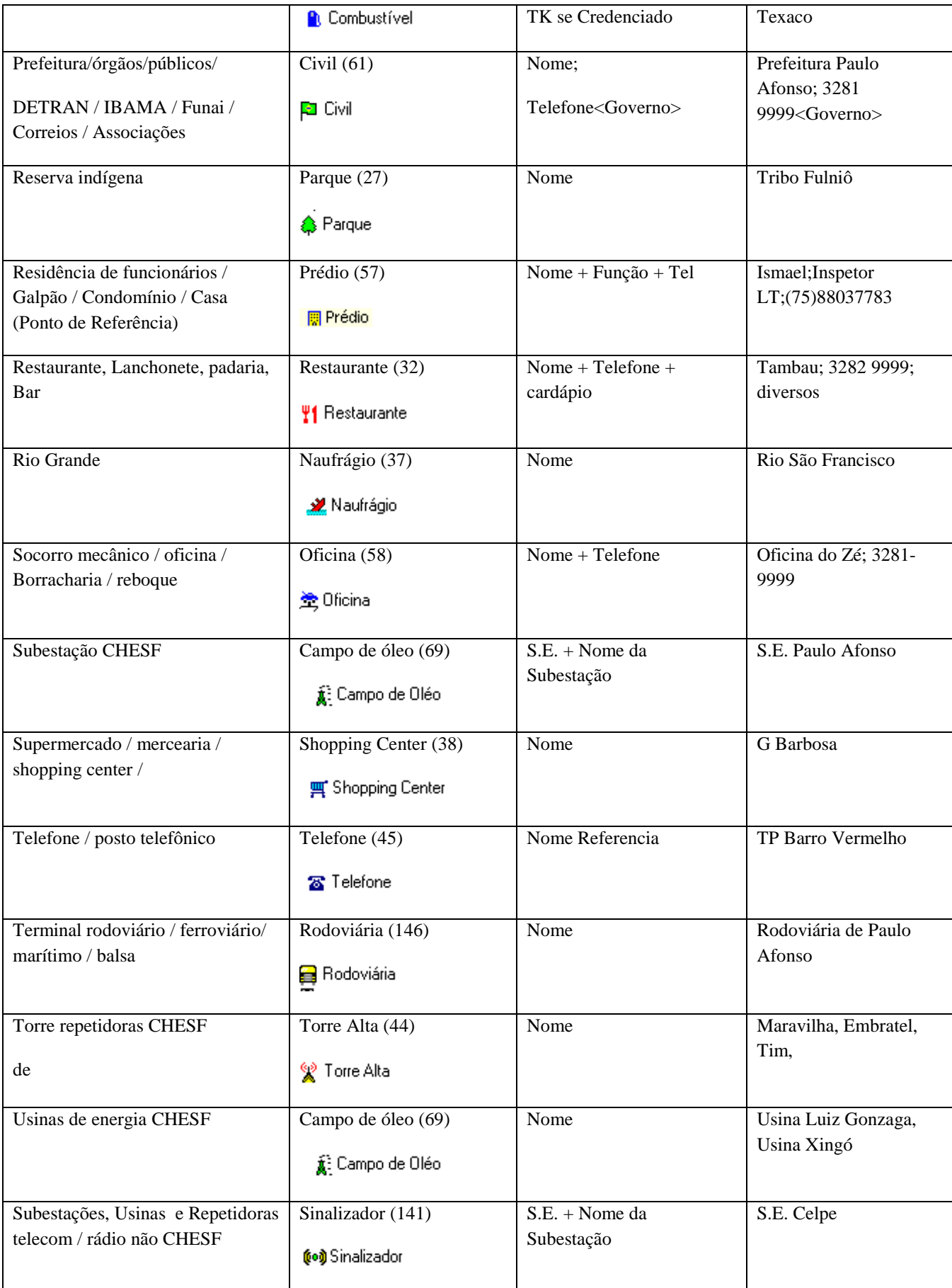

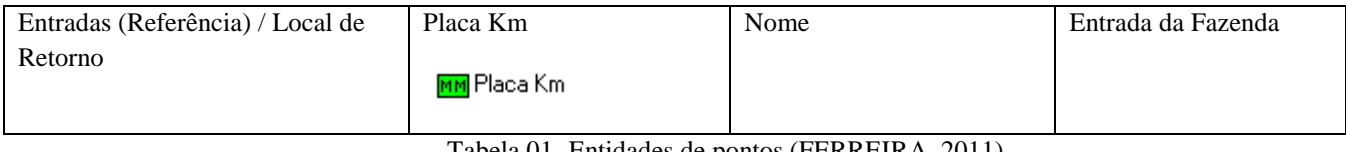

Tabela 01- Entidades de pontos (FERREIRA, 2011).

Neste item vale salientar o padrão utilizado na categoria dos ativos de linhas (estruturas de LT), que é a maior base de dados no trabalho. Foi adotada a primitiva geométrica do tipo ponto conforme estabelecido na Especificação Técnica para Aquisição de Dados Geoespaciais Vetoriais (ET-ADGV) da Diretoria de Serviços Geográficos do Exército (DSG). O símbolo utilizado foi o de número 39 (torre baixa) para ser mostrado na tela do navegador, algo semelhante ao real. No seu comentário, foi colocado a identificação do ativo, de forma a ser única no sistema da CHESF, afim evitar repetição de descrição do dado como também ser entendido por todos usuários deste segmento.

O exemplo padronizado de ativo descrito como PAQXGOW1 12-1, significa:

PAQXGOW1 12-1  $\rightarrow$  Subestação de origem PAQ – Paulo Afonso Quatro PAQXGOW1 12-1  $\rightarrow$  Subestação de destino XGO – Xingó PAQXGOW1 12-1  $\rightarrow$  Tensão de operação da Linha W para 500 kV U para 230 kV T para 138 kV R para 69 kV PAQXGOW1 12-1  $\rightarrow$  Número do circuito 1 para circuito 1 2 para circuito 2, etc ... PAQXGOW1 12-1  $\rightarrow$  Número sequencial da estrutura 12-1 – primeira estrutura do quilômetro doze

### 3.3.2 Faixas de Servidão – Trilhas

Os padrões utilizados para as trilhas seguem conforme sua categoria de utilização mostrado na tabela 02.

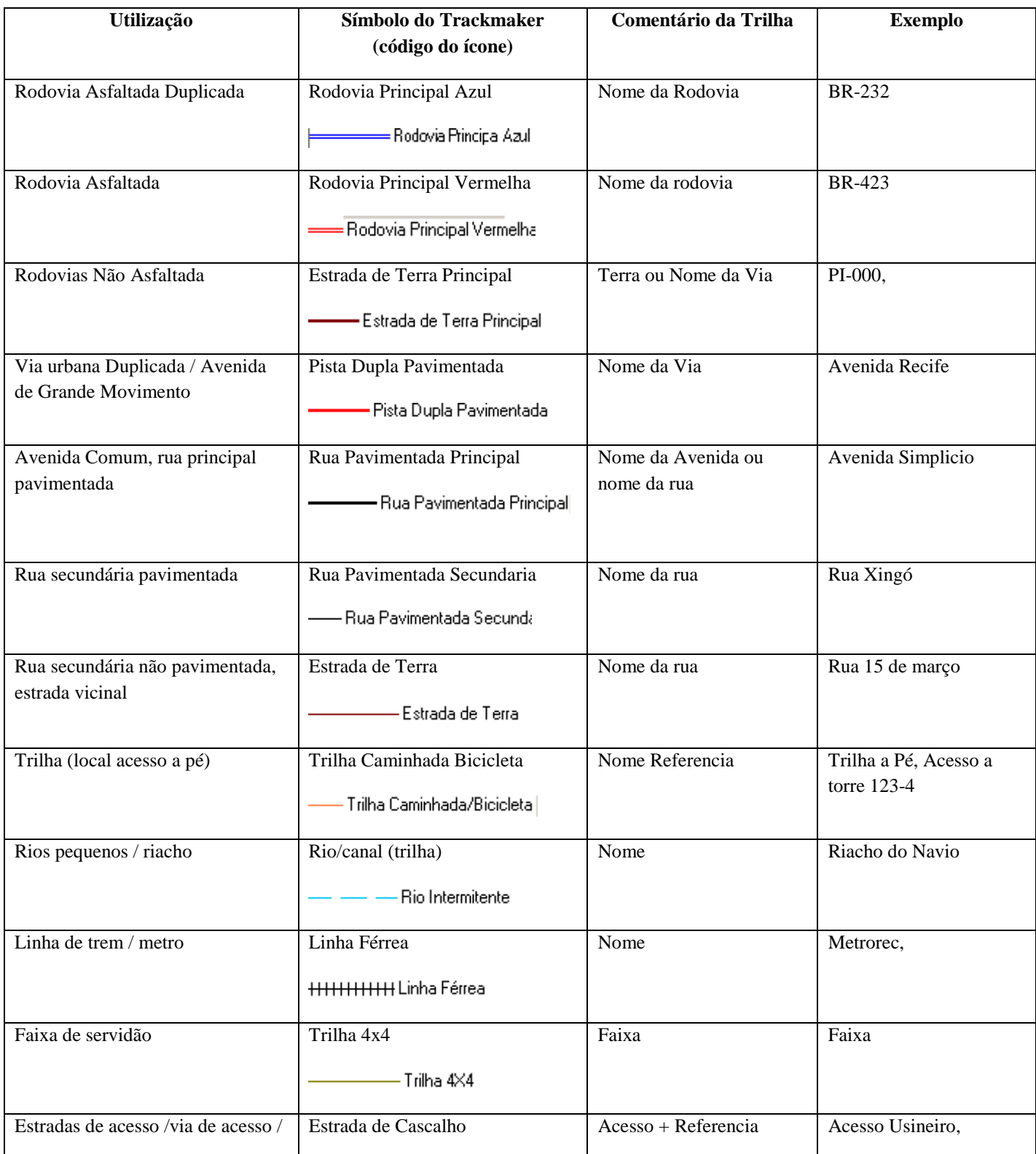

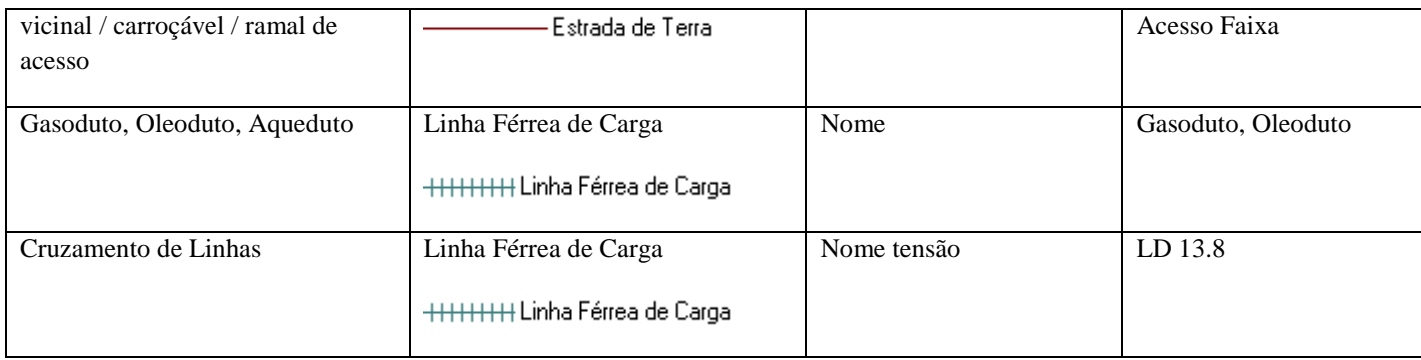

Tabela 02 - Entidades de linhas (FERREIRA, 2011).

# 3.3.3 Área das instalações – Polígonos

.

Os padrões utilizados para os polígonos seguem conforme sua categoria de utilização mostrado na tabela 03.

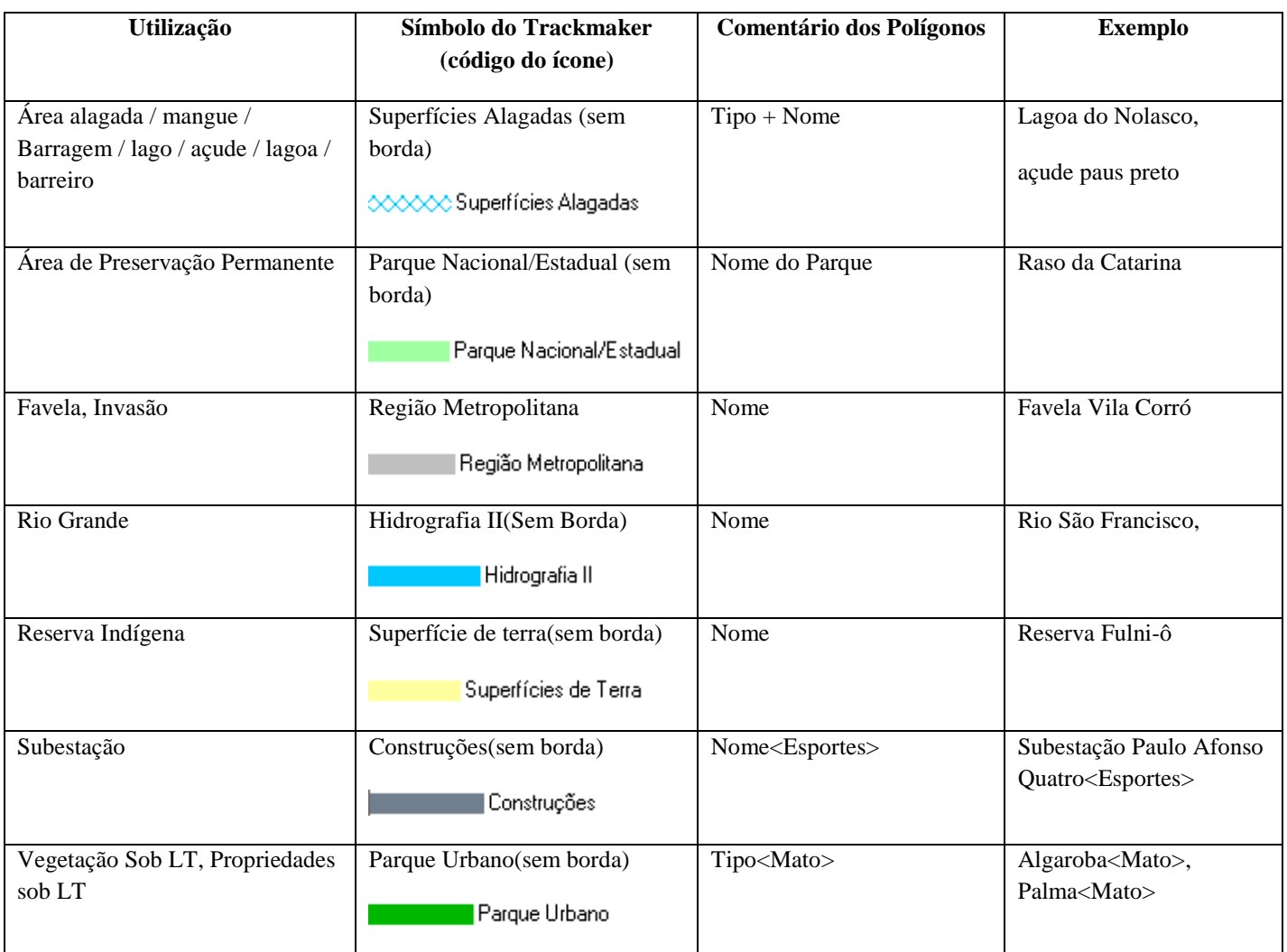

Tabela 03 - Entidades de polígonos (FERREIRA, 2011).

### 3.4 UTILIZAÇÃO DE SOFTWARES

Para o objetivo principal de criação de mapas vetorias roteáveis para uso em aparelhos GPS e navegadores veiculares, foram utilizados os seguintes softwares:

- GPS TrackMaker PRO  $\rightarrow$  software de edição e formatação dos dados
- Conversor GTM/MP  $\rightarrow$  software que converte as informações do formato GTM derivado do GPS TrackMaker PRO para o formato MP que é reconhecido pelo cGPSmapper
- cGPSmapper  $\rightarrow$  software de compilação e geração dos mapas roteáveis com arquivos de imagens e índices
- MapSource  $\rightarrow$  software de gerenciamento e transferência dos mapas gerados para os aparelhos GPS e navegadores veiculares

A seguir é feita uma breve explanação sobre cada uma destes softwares

#### 3.4.1 GPS TrackMaker PRO

GPS TrackMaker é um software de mapeamento desenvolvido no Brasil. Este programa permite a comunicação e transferência de dados entre o GPS e o computador, além da possibilidade de edição e tratamento destes dados.

Os dados obtidos de campo com os equipamentos GPS, são transferidos para o computador, sendo eles Waypoints, Trilhas (Tracklogs) e Rotas (Routes). O programa GPS TrackMaker reconhece estes dados, dando ao usuário a possibilidade de editá-los graficamente e de uma maneira simplificada.

Dentre os diversos recursos proporcionados pelo software GPS TrackMaker, pode-se destacar:

- Comunicação entre o computador e o GPS através de portas USB
- Cria, edita e apaga trilhas, rotas e waypoints de forma gráfica e intuitiva
- Suporte para data, altitude e rotação nos waypoints
- Suporte para altitude e data nas Trilhas
- Os dados podem ser gravados em diversos formatos vetoriais
- Exclusiva Ferramenta de União de Trilhas
- Possibilidade de enviar ao GPS somente os dados selecionados
- Função de Navegação em Tempo Real (RTN)
- Cálculo de distâncias e áreas
- Criação de projetos completos de mapas
- Suporte para GPS Garmin
- Suporte para imagens TIF, PNG, PCX, BMP, JPG e GIF
- Abertura de imagens georeferenciadas GeoTiff e DRG
- Tratamento completo dos dados em tabelas semelhantes ao Microsoft Excel
- Importação e exportação para o AutoCad, no formato DXF
- Importação e exportação para o ArcView, no formato SHP
- Importação e exportação para o MapInfo®, no formato MIF/MID
- Exportação de arquivos no formato XLS (Excel) e DBF (dBase)
- Importação e exportação de dados para editores de texto

O arquivo gerado pelo programa GPS TrackMaker possui por padrão a extensão GTM (iniciais de GPS TrackMaker). Neste arquivo gerado, são armazenados conjuntamente todos os Waypoints, Trilhas e Rotas, como também os dados relativos à visualização na tela: cor de fundo, textos definido pelo usuário, etc. A imagem do mapa digitalizado também é anexada ao arquivo GTM.

Uma das grandes vantagens do Programa GPS TrackMaker é permitir também a gravação de dados no formato texto TXT. Este arquivo de fácil reconhecimento pelos usuários, permite uma análise mais aprofundada dos dados, bem como, criar uma certa compatibilidade com outros programas.

A Figura 12 mostra a tela principal da interface do GPS TrackMaker com dados de waypoints, trilhas e polígonos plotados.

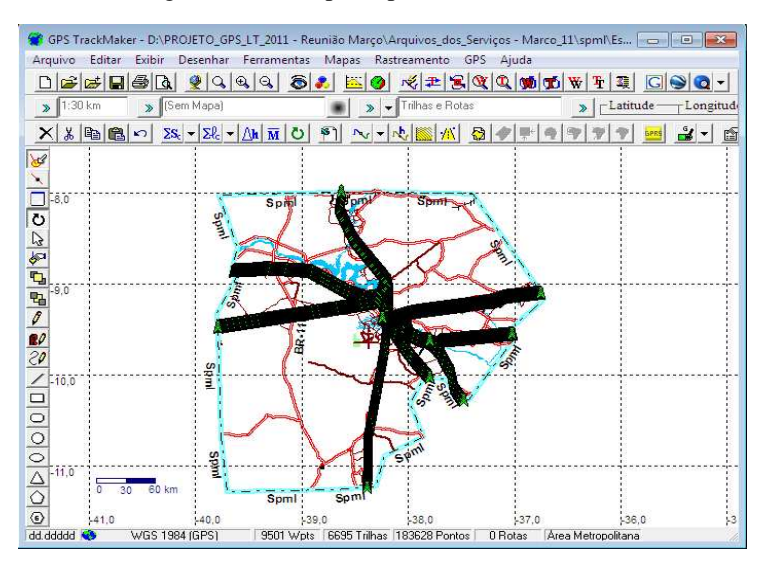

Figura 12 – Tela principal do GPS Trackmaker

Fonte: (FERREIRA, 2011).

#### 3.4.2 Conversor de formato GTM/MP

O conversor GTM/MP é um programa que converte arquivos no formato texto (.txt) oriundos do GPS TrackMaker em arquivos no formato PFM (.mp). O Polish Format Map (PFM) é um formato baseado em texto para armazenar e compartilhar mapas vetoriais roteáveis. Um arquivo PFM pode ser escrito em qualquer editor de texto por meio de uma linguagem de programação especificada pelo próprio formato PFM.

O programa conversor, feito especificamente para o projeto GPS/LT, foi desenvolvido em Java e utiliza dados armazenados em arquivos no formato XML para auxiliar a conversão dos arquivos do GPS TrackMaker em arquivos no formato PFM. Na Figura 13 é mostrada a tela principal de apresentação do conversor GTM/MP utilizado no projeto.

Para a conversão, são utilizados arquivos de configuração, identificação de divisas entre os serviços regionais, identificação de equipes executivas, regras para pontos, linhas e áreas, que podem ser modificados de acordo com a necessidade do usuário e arquivos de tags.

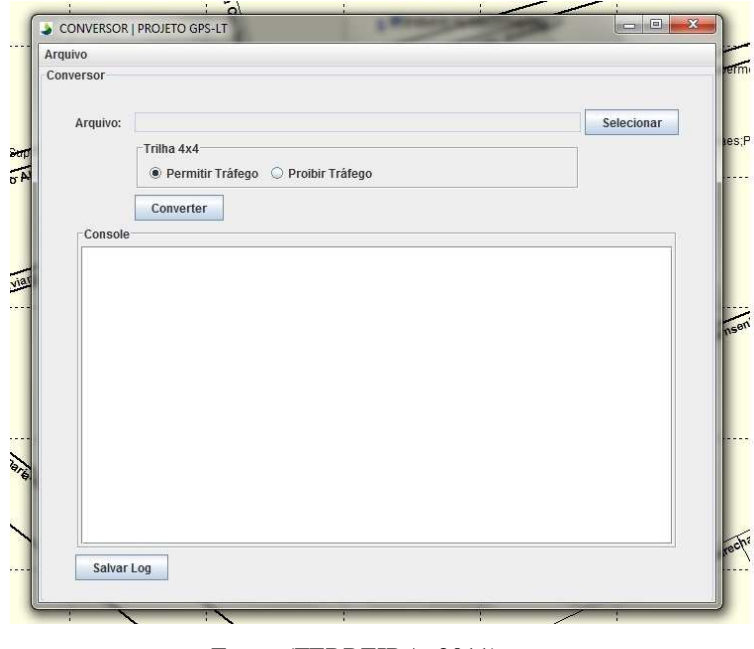

Figura 13 **–** Tela principal do Conversor GTM/MP

Fonte: (FERREIRA, 2011)

As tags representam informações adicionais presentes nos comentários dos objetos do GPS TrackMaker. Nas Figuras 14 e 15, são exemplificadas algumas tags utilizadas no arquivo de regras (XML) e complemento no objeto (GTM), respectivamente. Nos objetos tipo linhas, elas podem indicar o tipo, restrições e sentido de tráfego das vias.

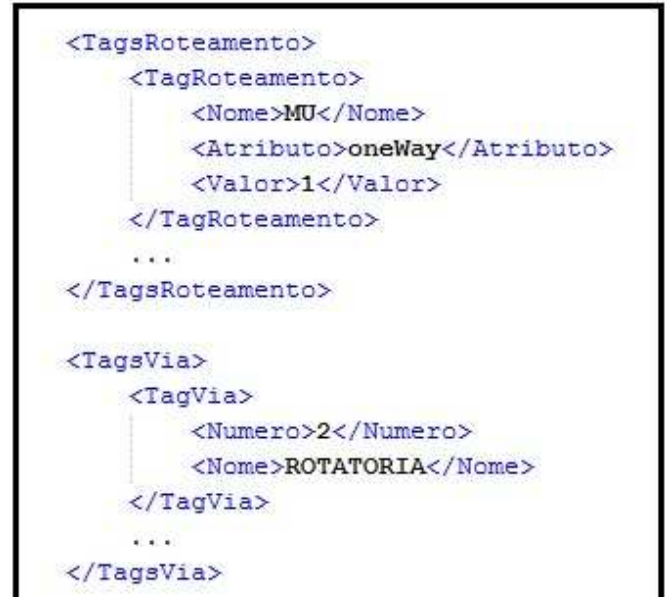

Figura 14 **–** Exemplos de tags definidas para o projeto do Conversor GTM/MP

Fonte: (FERREIRA, 2011)

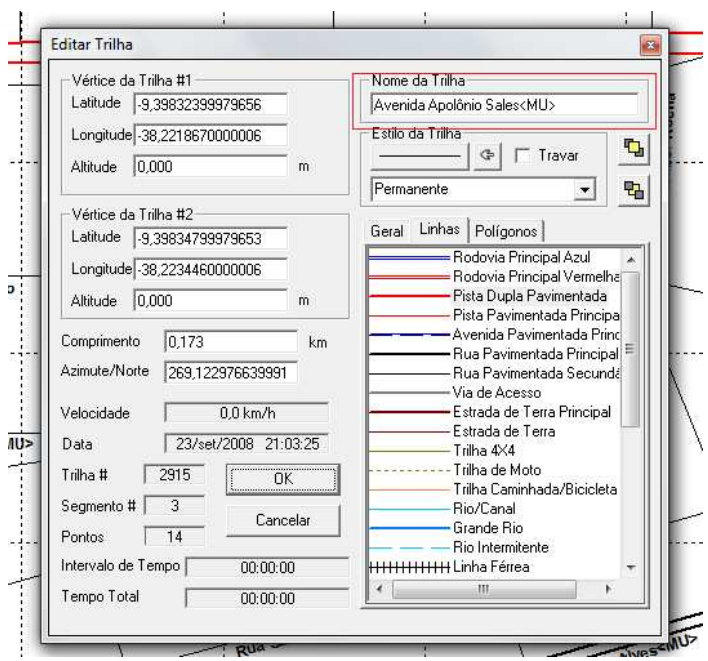

Figura 15 **–** Atributos do objeto Trilha do GPS TrackMaker

Fonte: (FERREIRA, 2011)

Nas linhas configuradas como vias trafegáveis durante a edição no GTM, o programa conversor cria índices nas numerações de nós, identificando suas posições e quais vias os mesmos pertencem, para o funcionamento do sistema de roteamento.

As regras definidas pelo o usuário auxiliam no processo de conversão entre objetos do formato GTM e objetos do formato PFM. Na Figura 16 observa-se uma regra que define que um ponto no formato texto GTM com estilo 39 (ícone de torre baixa do GTM) deve ser convertido para o formato PFM representado por um objeto RGN 10 (ponto) no nível de zoom 1 e com código hexadecimal 640D (ícone campo de óleo do cGPSmapper) para apresentar uma torre na tela dos equipamentos Garmin.

Figura 16 **–** Exemplo de uma regra para um ponto de interesse

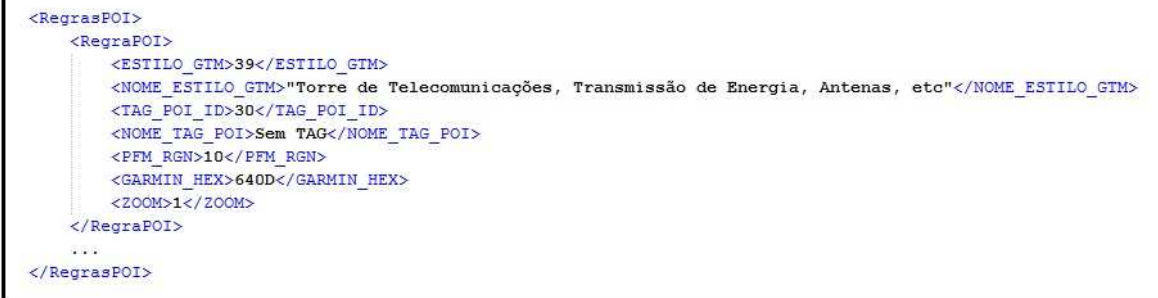

Os arquivos PFM convertidos por meio do conversor são compilados posteriormente pelo programa cGPSMapper para gerar mapas que podem ser utilizados tanto pelo programa MapSource como por equipamentos GPS Garmin compatíveis.

#### 3.4.3 cGPSMapper

O software cGPSmapper versão roteável é um programa de linha de comando que compila arquivos do formato PFM (Polski Format Mapy - Polish Map Format) ou simplesmente Polish Format e produz arquivos de mapas vetoriais roteáveis que são reconhecidos pelos aparelhos GPS e software MapSource da Garmin.

O formato PFM é baseado em texto, usado para salvar e transferir informações de mapas entre programas de computador. A extensão de arquivo padrão para mapas no formato PFM é .mp. Os arquivos neste formato não podem ser enviados diretamente para os aparelhos GPS, pois não são reconhecidos pelos mesmos. Neste sentido, cGPSmapper como um software compilador de mapa, efetua esta tarefa.

Um mapa consiste de objetos que se dividem em três categorias: POIs (pontos de interesse, por exemplo, hotéis, postos de combustíveis, restaurantes, etc.), linhas (objetos lineares, por exemplo, ruas, riachos, linhas férreas, etc.) e polígonos (objetos da área, por exemplo, grandes rios, lagos, florestas, etc). Para os objetos POIs, é necessário definir os atributos do objeto, tais como rótulo e tipo, bem como o par de coordenadas do objeto (latitude, longitude). Para os objetos linhas e polígonos, é necessário definir os atributos de objeto, bem como os pares de coordenadas de todos os vértices destes objetos.

O arquivo de origem mapa no formato PFM (.mp) pode ser preparado usando qualquer editor de texto. Neste trabalho específico, ele foi gerador pelo conversor GTM/PFM onde todas as informações relacionadas com os mapas são fornecidas.

O mapa é compilado com o cGPSmapper, resultando num arquivo padrão de extensão .img, que pode ser instalado no software MapSource e enviado posteriormente para os aparelhos GPS.

O software MapSource, é um programa que permite a visualização de dados geográficos em computadores, edição e transferência de dados entre computador e aparelhos GPS Garmin compatíveis.

Dentre os diversos recursos proporcionados pelo software MapSource, podemos destacar:

- Transferir pontos, rotas e trilhas salvos nos equipamentos GPS e salvá-los no computador pessoal;
- Criar, visualizar e editar pontos, rotas e trilhas;
- Localizar qualquer recurso de mapa: itens, endereços e pontos de interesse incluídos nos dados do mapa;
- Transferir dados de mapa, pontos, rotas e trilhas para os equipamentos GPS; e
- Visualização de mapas em vários níveis de detalhes.

A Figura 17 mostra a tela principal da interface do MapSource,

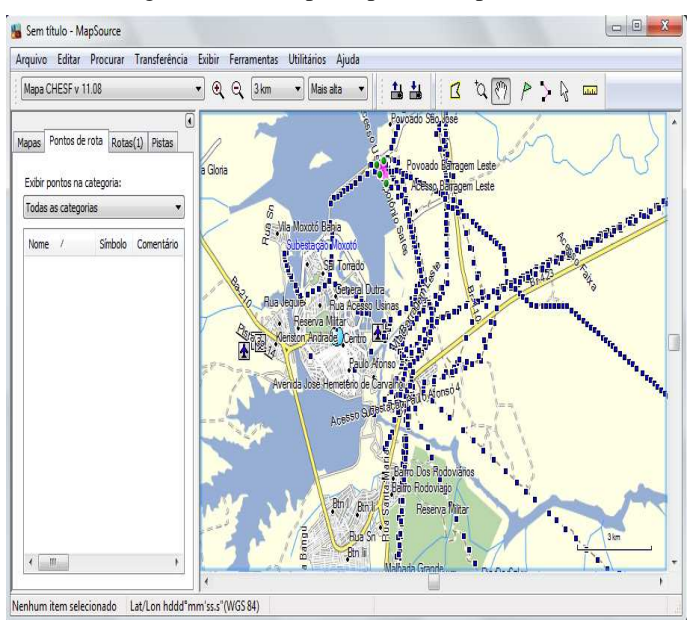

Figura 17 – Tela principal do MapSource

Fonte: FERREIRA, 2011

#### 3.5 PROCESSAMENTO DOS DADOS

De posse dos dados de campo levantados por cada serviço regional, tanto das estruturas, trilhas e pontos de interesses editados e tratados conforme padrões préestabelecidos foram criados um total de onze mapas regionais.

Como o objetivo do projeto é a confecção de um único mapa com a junção dos onze mapas para localizar e navegar dentro deles e entre eles, até os ativos de linhas de transmissão da CHESF, a própria coordenada georreferenciada colhida no campo já dá a localização geográfica do ativo dentro do mapa a ser gerado. Para a navegação, o tratamento prévio de cada mapa regional deve ser criterioso, quanto aos pontos de cruzamento de vias, pois são justamente nestes pontos que serão criados nós para determinar as rotas de acesso até o destino. Outro ponto importante a ser verificado é a continuidade das vias de acesso, entre os diversos mapas regionais, principalmente nas áreas de fronteiras dos serviços, afim de que seja permitida a continuidade das rotas que serão criadas, para utilização nos equipamentos. Desta forma, a coordenada do vértice de uma via que cruza a linha de fronteira de um mapa de um serviço regional, caso esta via se prossiga no outro mapa, deve coincidir com a coordenada deste mapa vizinho.

Após as observações e cuidados que devem ser tomados durante a edição e tratamento dos dados, os arquivos de mapa dos onze serviços regionais devem ser salvos com o software GPS Trackmaker PRO, no formato de arquivo texto (\*.TXT) e suas unidades em graus decimais (dd.ddddd).

No processo de conversão, para as vias configuradas como trafegáveis, são criados índices nas numerações de nós, identificando suas posições e quais vias os mesmos pertencem, para o perfeito funcionamento do sistema de roteamento. São inseridos também, atributos de classe de vias para a ordem de prioridade de acesso nas rotas que serão geradas e sentido de tráfego nas vias, ou seja, se é possível trafegar nos dois sentidos ou em mão única.

O programa conversor GTM/MP transforma estes arquivos gerados para o formato PFM (\*.MP), linguagem esta compreendida pelo software cGPSmapper na compilação dos mapas.

A Figura 18 a seguir mostra o fluxo do processo de geração do mapa CHESF roteável. Os onze arquivos de mapas dos serviços regionais no padrão GTM do Trakmaker são salvos no formato TXT. O conversor GTM/MP configura com regras pré-estabelecidas e transformaos no formato MP. O software compilador de mapas gera os arquivos de imagem e índices (\*.img e \*.img.idx). No MapSource, estes arquivos são visualizados, podendo ser manipulados para localização e criação de rotas. Outra função deste software é a transferência destes mapas para os aparelhos GPS de navegação.

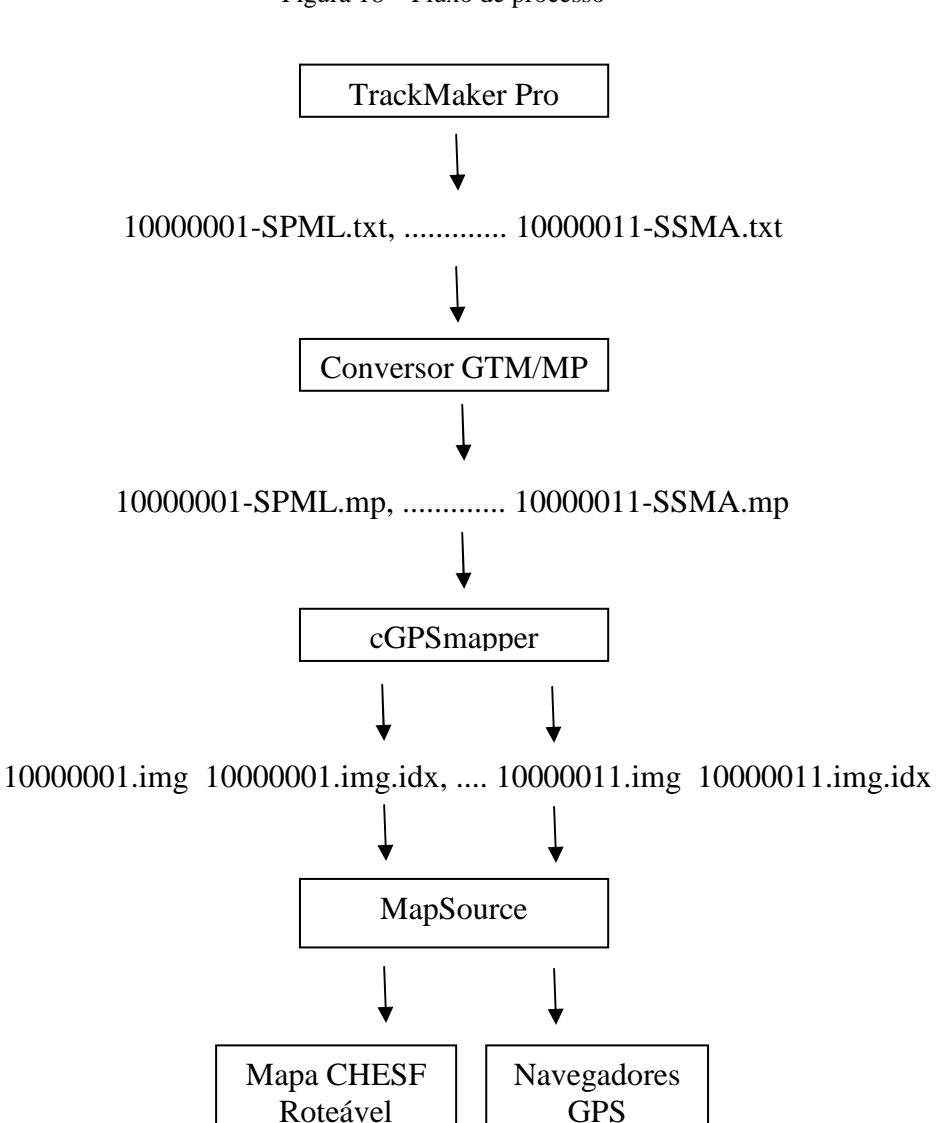

Figura 18 – Fluxo de processo

Fonte: FERREIRA, 2011

#### **4. RESULTADOS**

Com a colaboração de todos os onze serviços regionais, foi gerado o primeiro mapa georreferenciado do sistema de transmissão da CHESF, com a possibilidade de criação de caminhos/rotas inteligentes de como chegar em qualquer ativo de linha de transmissão (torres de transmissão), como também às instalações da empresa por via terrestre de forma precisa e segura, independentemente do conhecimento prévio de campo. Este mapa é este composto de todos os ativos de linhas, pontos de interesses de referências, como postos de gasolina, escolas, fazendas, etc. no entorno das faixas de servidão, como também as vias de acesso, tanto as rodovias como vias urbanas e rurais.

Com os mapas transferidos para os navegadores veiculares e a possibilidade de usar gerencialmente o software MapSource com os dados de mapas, similarmente aos equipamentos de campo, iniciou-se o processo de treinamento de todo o corpo funcional do segmento de linha de transmissão da CHESF, tanto a nível normativo como executivos. Este treinamento foi realizado na sede de cada serviço regional, direcionado para o uso prático dos navegadores, visto que a empresa adotou a filosofia de dispor um equipamento em cada veículo de equipes de manutenção de linha de transmissão e um para cada dupla do profissional analista de LT, perfazendo um total aproximado de 130 equipamentos. Na Figura 19, é mostrado parte do mapa georrreferenciado da CHESF com uma rota gerada no navegador, destacada na cor rosa.

#### Figura 19 – Mapa CHESF com uma rota em destaque

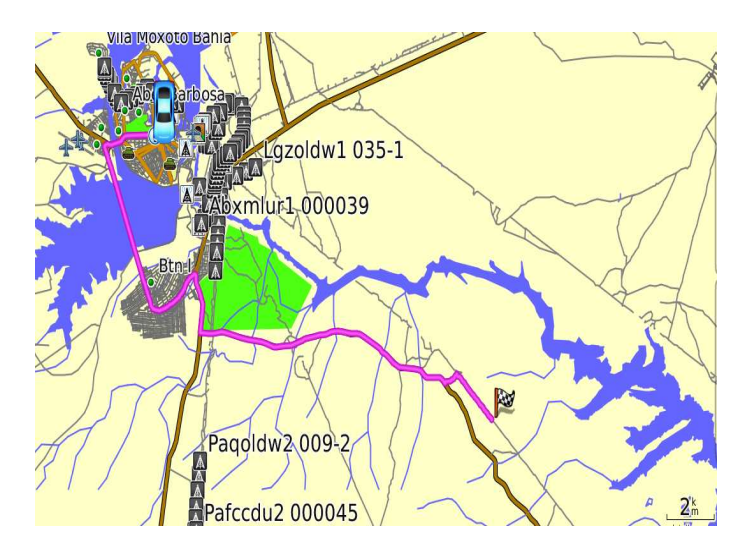

Fonte: FERREIRA, 2011

Com o uso continuado destes mapas nos navegadores veiculares, obteve-se um considerável ganho de tempo nos deslocamentos das equipes de manutenção e inspeção de linhas, tanto em programações normais como em restabelecimentos do sistema elétrico em ocorrências de faltas no sistema de transmissão da empresa, onde o fator tempo influencia na receita recebida pela concessionária de energia.

O sucesso obtido com o mapa de uso veicular, estimulou a necessidade de utilizar estes equipamentos também nos helicópteros da empresa, que é outro meio de transporte de uso rotineiro em linhas de transmissão.

Nas atividades de inspeções aéreas efetuadas com os helicópteros, é comum a dificuldade de identificação da numeração do ativo durante os vôos, porém com o uso de equipamentos para auxiliar o cumprimento desta função, esta a tarefa torna-se mais segura.

Neste sentido, foi criado também um mapa do sistema de transmissão da CHESF para uso aeronáutico, similar ao de uso terrestre, com a particularidade de ser mais leve e possuir apenas as coordenadas georreferenciadas com o código identificador estruturas. As vias representadas por trilhas foram suprimidas, haja visto que neste tipo de mapa de uso aéreo, as rotas são geradas de forma direta, ou seja, ponto a ponto. Como estes mapas são carregados nos equipamentos GPS embarcado das aeronaves, foi adotado fundo transparente em sua confecção, função que pode ser configurada pelo software cGPSmapper, para não interferir na visualização dos dados aéreos carregados no mapa base dos equipamentos da aeronave.

Logo, com a adoção desta ferramenta no auxilio às inspeções aéreas, as missões destas atividades tornaram-se mais eficientes, econômicas e seguras, sob o ponto de vista da identificação antecipada do ativo através do aparelho GPS, evitando vários sobrevôos e voltas sobre as estruturas de linhas de transmissão nesta tarefa.

#### **5. CONCLUSÕES**

Com os mapas gerados neste projeto GPS/LT instalados em navegadores veiculares e aparelhos GPS embarcados nos helicópteros da CHESF, as equipes de manutenção de linhas de transmissão, independente do conhecimento prévio do local e tempo de experiência, reduziram substancialmente os tempos de atendimento principalmente em ocorrências, tanto nos deslocamentos aéreos como terrestres diurnos e noturnos, contribuindo para esta evolução, a segurança operacional e precisão dos trajetos traçados com o uso desta tecnologia.

No que se refere ao investimento envolvido na implantação deste projeto, os custos financeiros foram da ordem de R\$ 130.000,00, utilizados basicamente na aquisição dos softwares (GPS Trakmaker PRO e cGPSmapper) e equipamentos (notebooks e navegadores) para todas as unidades regionais e órgãos normativos envolvidos no mesmo. Este montante torna-se inexpressivo quando comparado com os benefícios financeiros proporcionado pelo projeto, quando da minimização dos tempos de indisponibilidade dos ativos no Sistema Elétrico de Potência. Para se ter noção das vantagens financeiras envolvidas nesta redução de tempo obtida na melhoria da eficiência quanto ao tempo de atendimento, A CHESF possui atualmente 172 linhas de transmissão pertencentes à rede básica de operação do sistema elétrico interligado nacional, passíveis do desconto da parcela variável, sendo que algumas destas podem vir a gerar valores negativos de receita na ordem de até R\$ 440.000,00 por hora indisponível.

Este é um projeto continuado, sempre sujeito a inclusões e/ou atualizações de ativos de linhas, pontos de interesses e traçados de vias. Seus benefícios extrapolam o segmento de inspeção e manutenção de linhas, pois seus dados podem ser utilizados por outros segmentos da empresa como, por exemplo, órgãos jurídicos, transporte e meio ambiente, ou ainda outras atividades, onde seus processos de campo são correlatos com o ambiente de linhas de transmissão, como por exemplo, mapeamento de queimadas, mapeamento de invasões de faixa, identificação de áreas de preservação, disponibilização de dados de gerenciamento em tempo real, diminuição de tempo de atendimento a acidentados, visão espacial dos ativos de linhas. Toda base de dados aquisitada neste projeto, é parte integrante do Sistema de Informação Geográfica (SIG), corporativo da CHESF, atualmente em processo de implantação, com previsão de apresentação da versão inicial ainda em 2011.

### **REFERÊNCIAS**

CHESF. **Sistemas.** Disponível em: < http://www.chesf.gov.br/portal/page/portal/chesf\_portal/paginas/sistema\_chesf>. Acesso em: 15 maio 2011.

CUNHA, C. B. **Aspectos Práticos da Aplicação de Modelos de Roteirização de Veículos a Problemas Reais.** 2000.

ENOMOTO, L. M. **Análise da distribuição física e roteirização em um atacadista do sul de Minas Gerais**. [s.n.], 2005. Dissertação (Mestrado) - Universidade Federal de Itajubá, Itajubá-MG, 2005.

ET-ADGV – **Especificação Técnica para a Aquisição de Dados Geoespaciais Vetoriais.** Disponível em: < http://www.geobases.es.gov.br/portal/images/stories/geobases/arquivos/etadgv\_v1.01.pdf>. Acesso em: 12 mar. 2011.

FERREIRA, I. R.PEREIRA, I. M., PEREIRA, M. R. F. **Localização de ativos e Navegação em Faixas de Linhas de Transmissão usando Tecnologia GPS.** XIV ERIAC – Encontro Íbero Americano do CIGRÉ – 2011.

FITZ, P. R. **Geoprocessamento sem complicação**. São Paulo: Oficina de Textos, 2008.

GARNÉS, S. J. dos A. **Resolução das ambigüidades GPS para linhas de base curta: análise dos algoritmos de otimização.** [s.n.], 2001. Tese (Doutorado) - Universidade Federal do Paraná, Setor de Ciências da Terra, Curitiba-PR, 2001.

GPS TrackMaker – **Guia de Referência** – Versão Pro 4.5. Disponível em: <http://www.gpstm.com/download/ref\_guide\_port.pdf>. Acesso em: 16 jun. 2011.

cGPSmapper User Manual – **cGPSmapper your tool for creating maps** – Versão 2.5.2 Publicado em 16/10/2009. Disponível em: < http://www.cgpsmapper.com/manual.htm>. Acesso em: 16 jun. 2011.

IBGE. **Atlas Geográfico Escolar**. Disponível em: <http://www.ibge.gov.br/ibgeteen/atlasescolar/apresentacoes/oquee.swf>. Acesso em: 18 maio 2011.

IM-MN-LT-M-055 – Instrução de Manutenção de Linhas de Transmissão – Inspeção de Linhas de Transmissão e Barramentos de Subestações Energizados. 10ª edição. Disponível na intranet da CHESF. Acesso em: 15 jun. 2011.

MONICO, J. F. G. **Posicionamento pelo GNSS - Descrição, fundamentos e aplicações**. 2ª edição. São Paulo: Editora UNESP, 2008.

NETO, J. F. C. Otimização **de Rotas com auxílio de uma Plataforma "SIG-T" no Serviço de Atendimento Móvel de Urgência** – SAMU/João Pessoa/PB.

ORACLE. Java. Disponível em: <http://www.oracle.com/technetwork/java/index.html>. Acesso em: 10 maio 2011.

PROJETO TRACKSOURCE. Disponível em: < http://www.tracksource.org.br/>. Acesso em: 15 maio 2011.

ROSA, R. **Cartografia Básica**. Uberlândia, MG- Universidade Federal de Uberlândia, Instituto de Geografia, Laboratório de Geoprocessamento, 2004.

SILVA, C. M. de P. **Utilização do sistema de posicionamento global para monitoramento de transporte fretado.** [s.n.]. 2006. Dissertação (Mestrado) - Universidade Estadual de Campinas, Faculdade de Engenharia Civil, Arquitetura e Urbanismo. Campinas-SP, 2006.

SILVA, I. de F. T. et al. **Noções Básicas de Cartografia**. Rio de Janeiro-RJ – IBGE.

SILVEIRA, A. C. da. **Avaliação de desempenho de aparelhos receptores GPS**. [s.n.], 2004 Dissertação (Mestrado) - Universidade Estadual de Campinas, Faculdade de Engenharia Agrícola, Campinas-SP, 2004.

TIMBÓ, M. A. **Elementos de Cartografia**. Universidade Federal de Minas Gerais, 2001.

VAINSENCHER, S.A. **CHESF**. Recife, Dezembro de 2004. Disponível em: <http://basilio.fundaj.gov.br/pesquisaescolar/index.php?option=com\_content&view=article&i d=524&Itemid=182>. Acesso em: 20 maio 2011.

W3. **XML**. Disponível em: <http://www.w3.org/XML/>. Acesso em: 10 maio 2011.